# **Serie iP5A N: N: (200-230/380-480V)**

 **Programmieranleitung** 

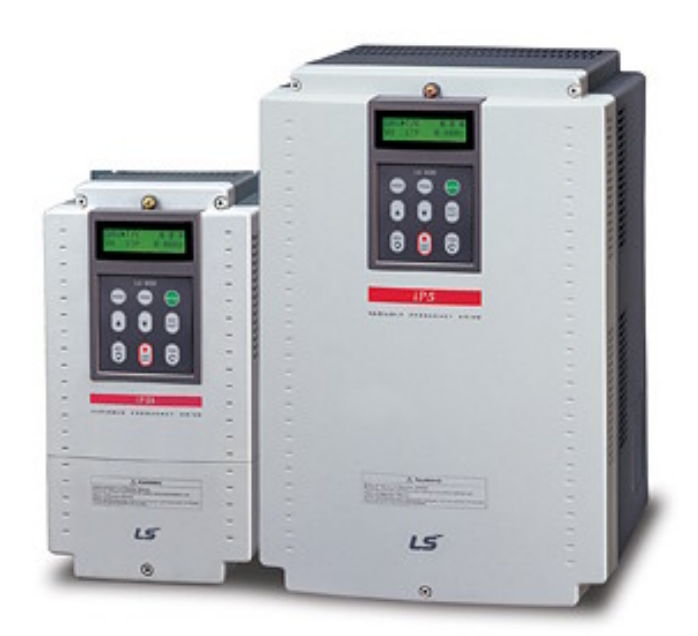

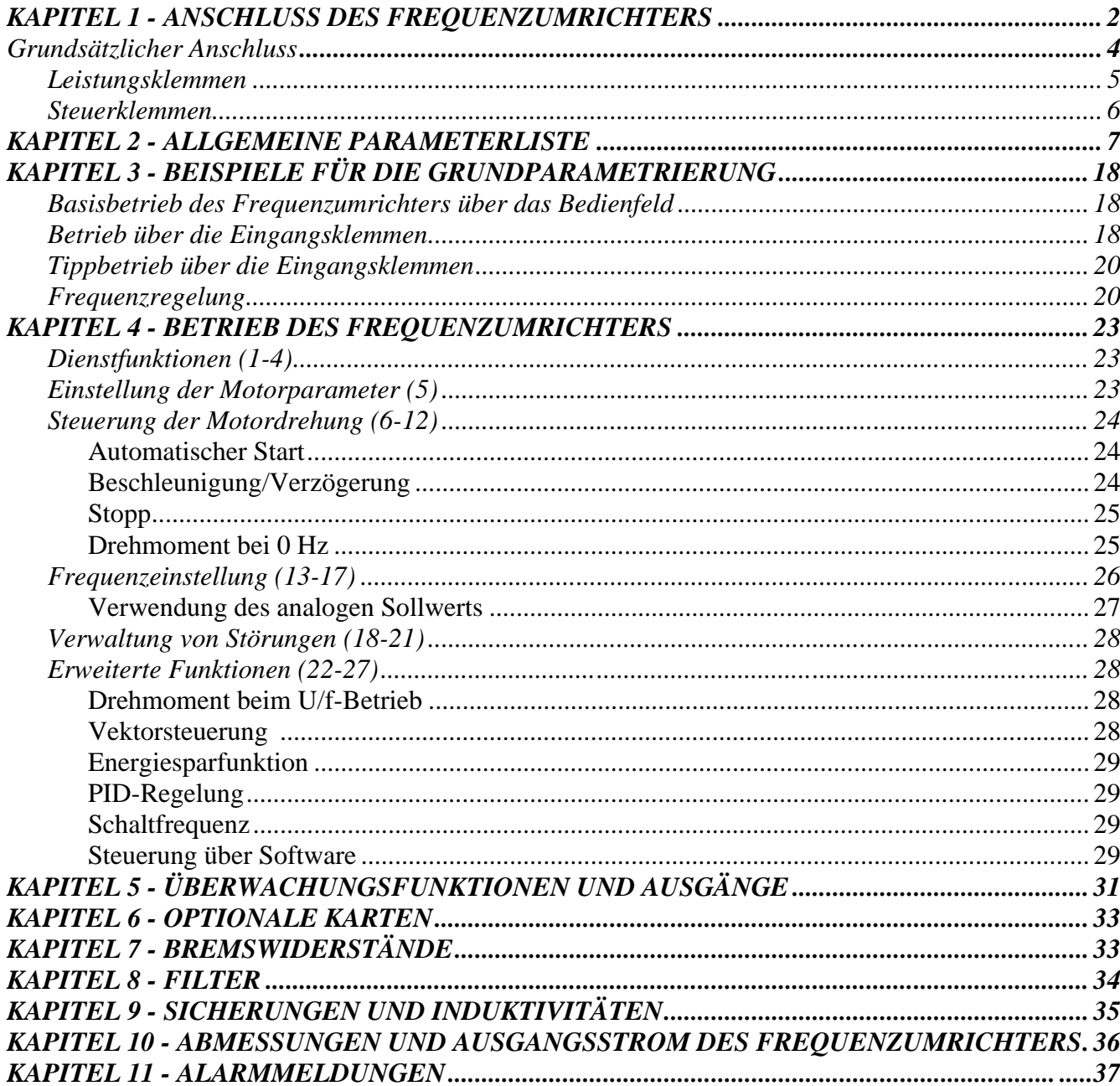

 $(1)$ 

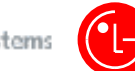

#### **KAPITEL 1 - ANSCHLUSS DES FREQUENZUMRICHTERS**

#### **1.1 Kontrolle**

- 
- Den Frequenzumrichter auf etwaige Transportschäden untersuchen. Das Typenschild des Frequenzumrichters kontrollieren. Sicherstellen, dass es sich um das für die  $\checkmark$ Anwendung erforderliche Frequenzumrichtermodell handelt.

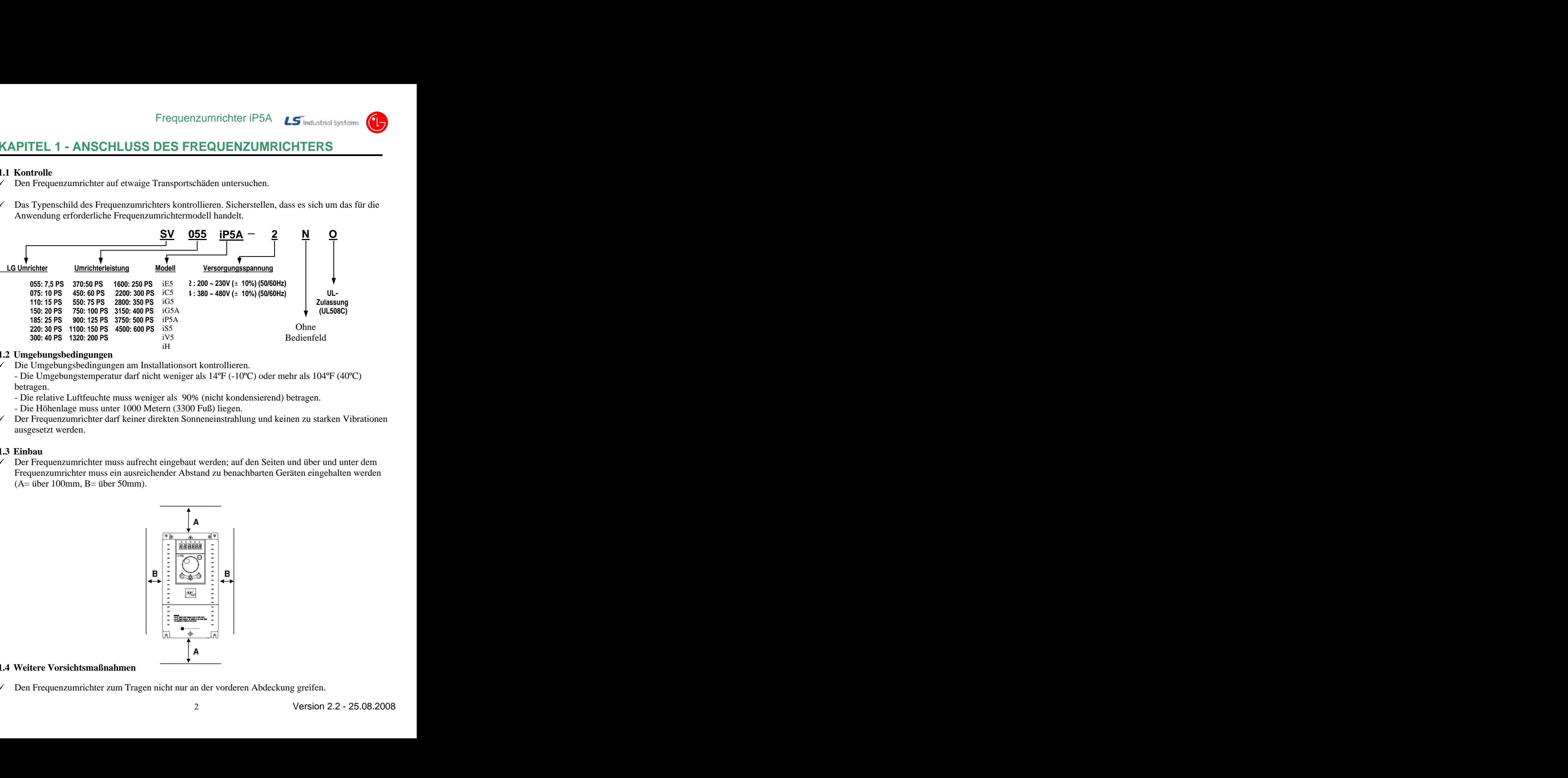

#### **1.2 Umgebungsbedingungen**

 $\checkmark$ 

Die Umgebungsbedingungen am Installationsort kontrollieren. - Die Umgebungstemperatur darf nicht weniger als 14ºF (-10ºC) oder mehr als 104ºF (40ºC)

- betragen.<br>- Die relative Luftfeuchte muss weniger als 90% (nicht kondensierend) betragen.<br>- Die Höhenlage muss unter 1000 Metern (3300 Fuß) liegen.
- 
- Der Frequenzumrichter darf keiner direkten Sonneneinstrahlung und keinen zu starken Vibrationen ausgesetzt werden.

#### **1.3 Einbau**

 $\checkmark$  Der Frequenzumrichter muss aufrecht eingebaut werden; auf den Seiten und über und unter dem Frequenzumrichter muss ein ausreichender Abstand zu benachbarten Geräten eingehalten werden (A= über 100mm, B= über 50mm).

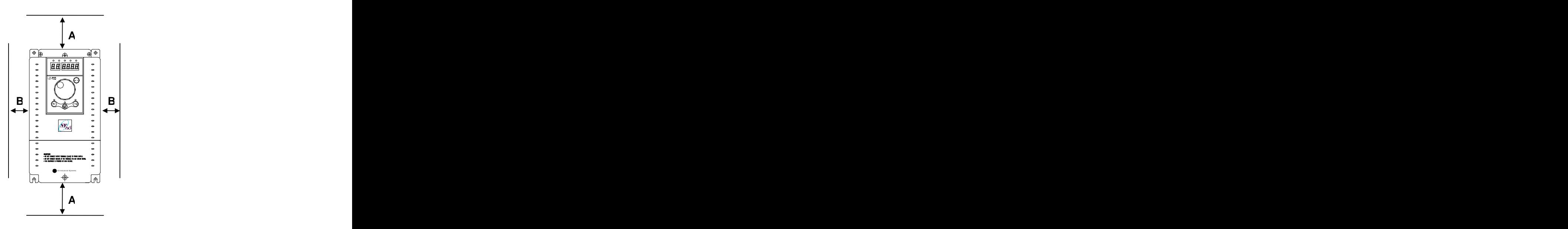

#### **1.4 Weitere Vorsichtsmaßnahmen**

Den Frequenzumrichter zum Tragen nicht nur an der vorderen Abdeckung greifen.

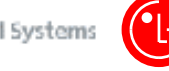

- $\checkmark$  Den Frequenzumrichter nicht an einem Ort installieren, wo er starken Schwingungen ausgesetzt ist. Beim Einbau des Frequenzumrichters auf Pressen oder bewegte Geräte achten.<br>
Die Lebensdauer des Frequenzumrichters hängt stark von der Umgebungstemperatur ab. Den
- Frequenzumrichter an einem Ort installieren, an dem die Temperatur innerhalb der zulässigen Grenzen (- 10°C ~ 40°C) liegt.<br>  $\checkmark$  Der Frequenzumrichter wird während des Betriebs sehr heiß. Er muss daher auf eine nicht brennbare
- Oberfläche montiert werden.
- $\checkmark$  Den Frequenzumrichter nicht an einem Ort installieren, dessen Temperatur und Luftfeuchte sehr
- hohe Werte erreichen. Den Frequenzumrichter keiner direkten Sonneneinstrahlung aussetzen. Den Frequenzumrichter an einem Ort installieren, an dem er Ölnebeln, entzündlichen Gasen oder Staub ausgesetzt ist. Den Frequenzumrichter an einem sauberen Ort installieren oder in einen
- geschlossenen Schrank einbauen, in den keine Fremdstoffe eindringen können. Wenn mehrere Frequenzumrichter oder ein Lüfter in den Schrank eingebaut werden sollen, ist auf  $\checkmark$ deren richtige Anordnung zu achten. Bei unsachgemäßem Einbau steigt die Temperatur zu stark an und die Lüftung bleibt wirkungslos. Die Umgebungstemperatur darf den zulässigen Grenzwert nicht

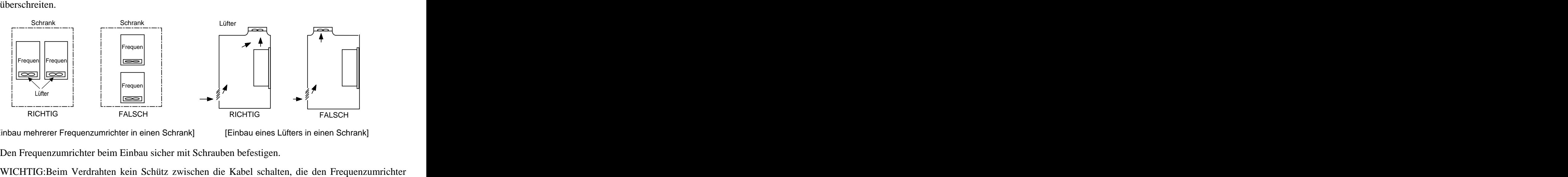

[Einbau mehrerer Frequenzumrichter in einen Schrank]

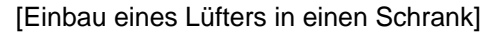

- $\checkmark$
- $\checkmark$ und den Motor verbinden. Schaltet nämlich das nach dem Frequenzumrichter installierte Schütz aus, während die Ausgangsspannung des Frequenzumrichters von 0 verschieden ist (d.h. während sich der Frequenzumrichter im Zustand RUN befindet), entstehen Spannungsspitzen, die in kurzer Zeit den IGBT des Frequenzumrichters beschädigen.

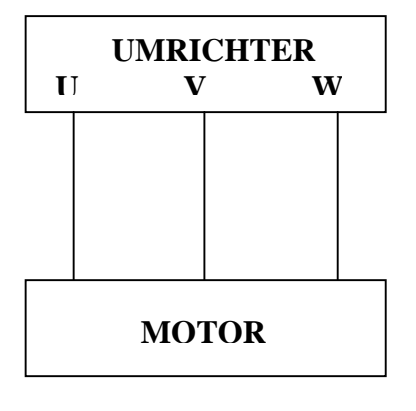

UMRICHTER | UMRICHTER | **U V W W U U V W W W** MOTOR RESERVED **MOTOR UMRICHTER**  $\mathbf{U}$  **V W**  $\vert$ **MOTOR**

**RICHTIG FALSCH**

#### *Grundsätzlicher Anschluss*

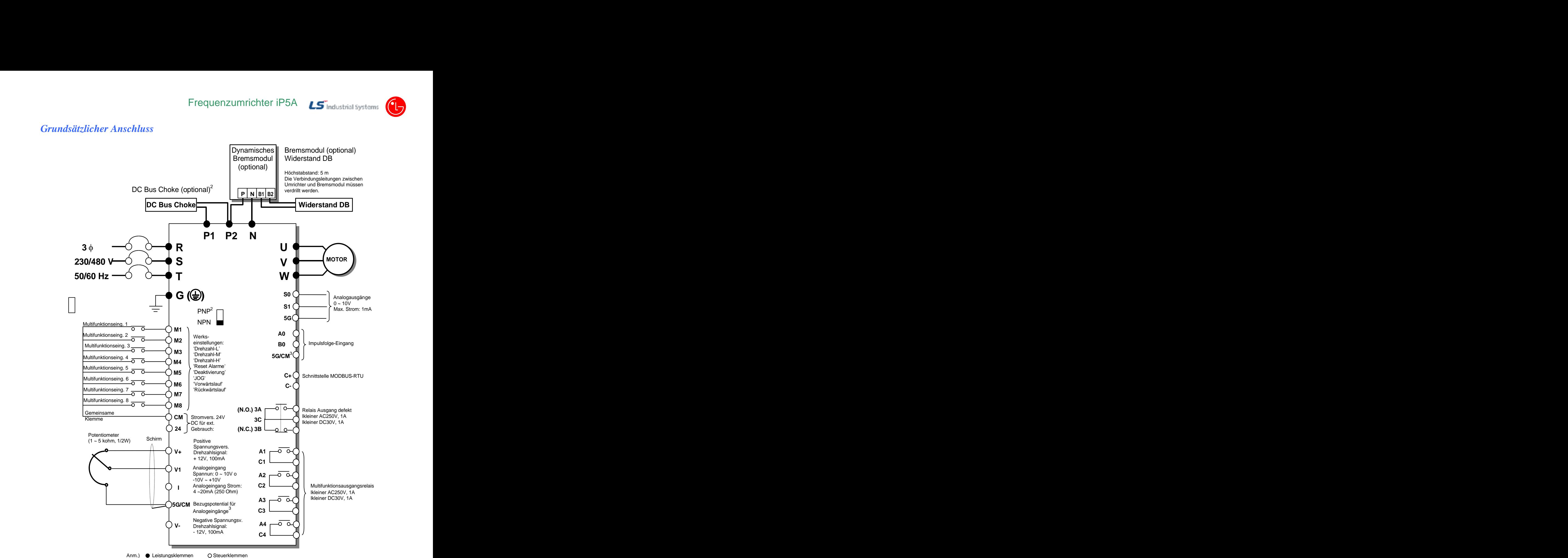

1. Wenn man die Induktiivität (DC Reactor) installiert, muss man die Brücke zwischen P1 und P2

- 2. Die Steuerklemmen können mit der Liogik NPN (potentialfreier Kontakt) oder PNP (24 V extern)
- gesteuert werden, indem man den Hebel über den Steuerklemmen umlegt. Werkseinstellung: NPN. 3. Bis einschließlich Baugröße 30 kW liegt das Bezugspotential für die Analogeingänge an 5G; ab
- Baugröße 37 kW liegt das Bezugspotential für die Analogeingänge an der Klemme CM.

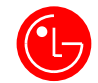

#### *Leistungsklemmen*

 $\blacksquare$ **Konfiguration A: 7.5 ~ 40 PS** (SV055iP5A-2/4, SV075iP5A-2/4, SV110iP5A-2/4, SV150iP5A-2/4, SV185iP5A-2/4, SV220iP5A-2/4, SV300iP5A-2/4)

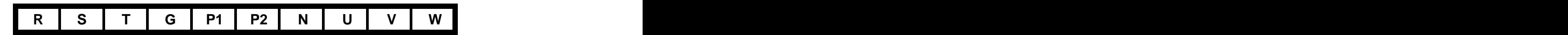

**Konfiguration B: 50 ~ 125 PS / 400 - 600 PS** (SV370iP5A-4, SV450iP5A-4, SV550iP5A-4,  $\blacksquare$ SV750iP5A-4, SV900iP5A-4, SV3150iP5A-4, SV3750iP5A-4, SV4500iP5A-4)

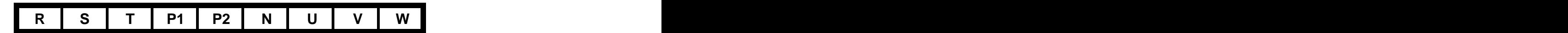

**Konfiguration C: 150 ~ 350 PS** (SV1100iP5A-4, SV1600iP5A-4, SV2200iP5A-4, SV2800iP5A-4)  $\blacksquare$ 

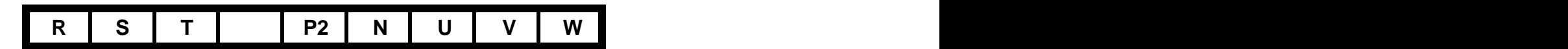

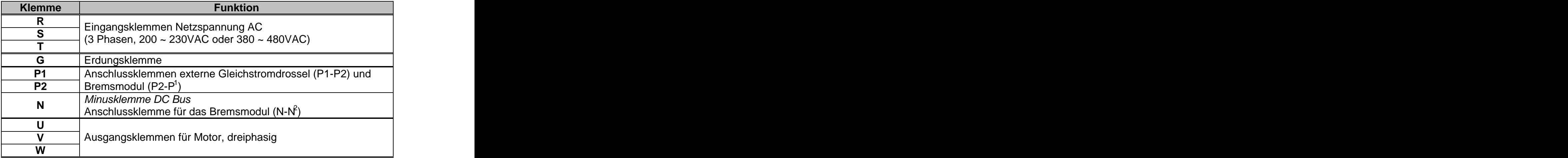

<sup>1</sup> Diese Klemme P befindet sich auf dem optionalen Bremsmodul.

 $^2$  Diese Klemme N befindet sich auf dem optionalen Bremsmodul.  $\,$ 

#### *Steuerklemmen*

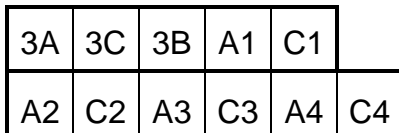

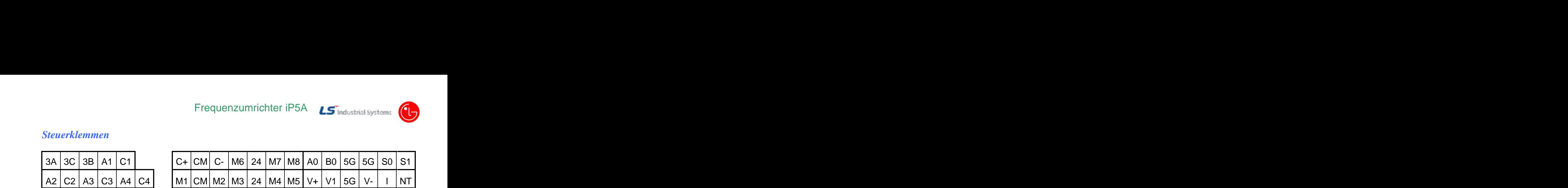

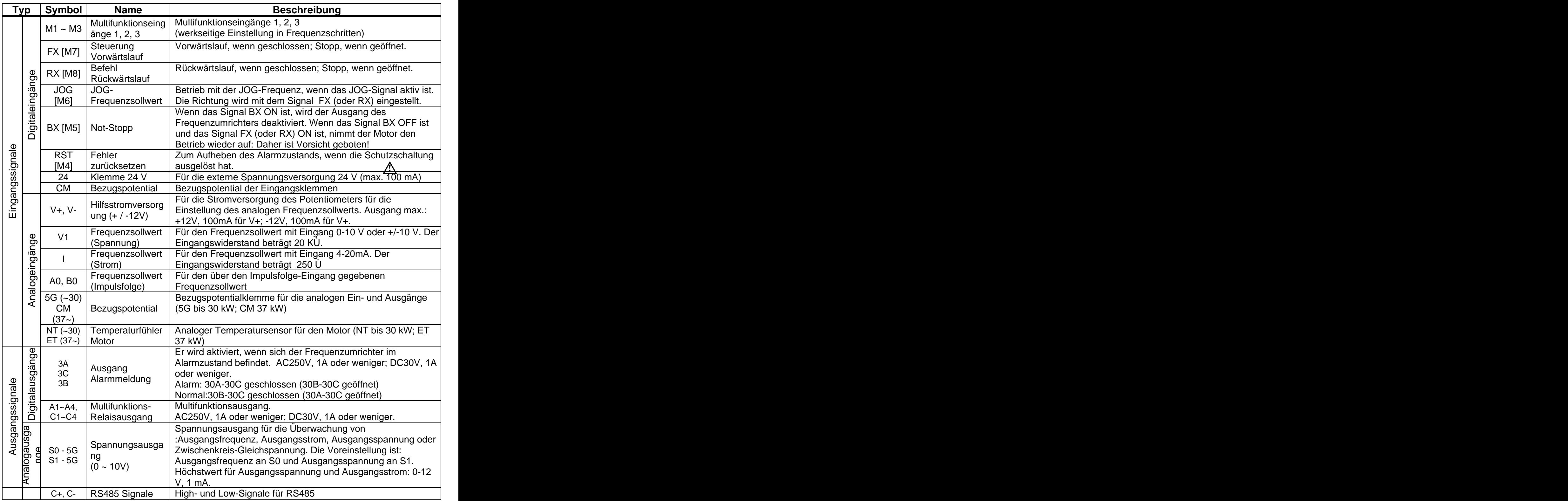

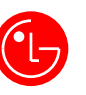

#### **KAPITEL 2 - ALLGEMEINE PARAMETERLISTE**

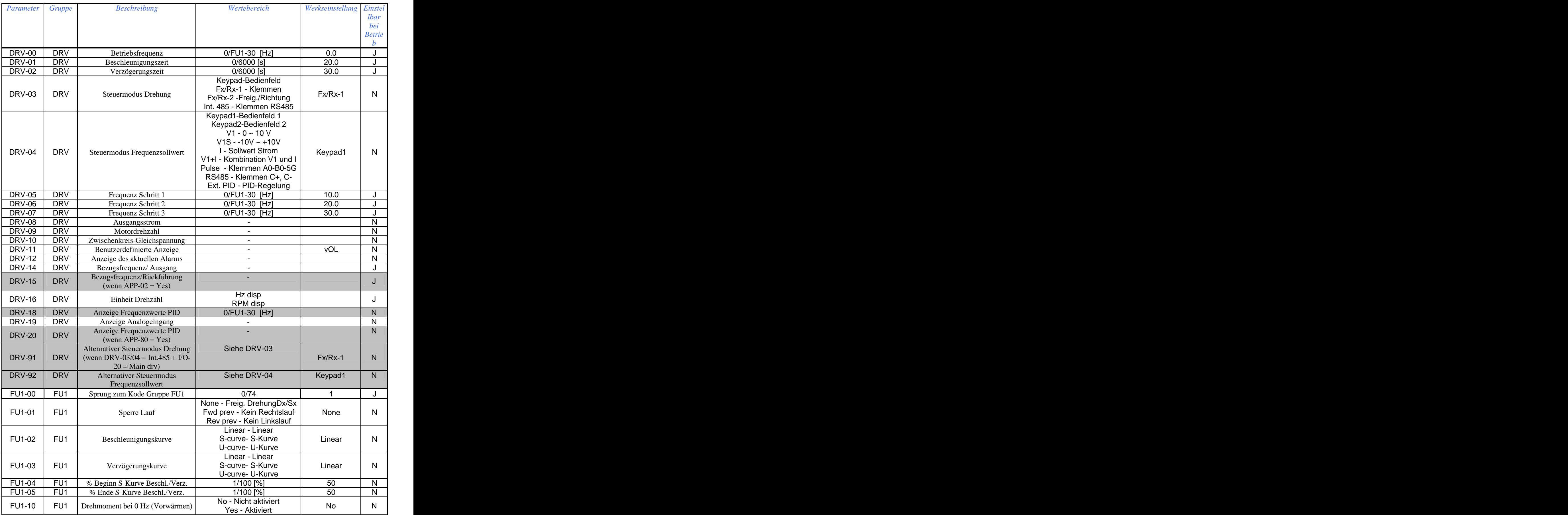

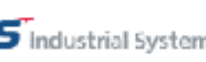

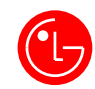

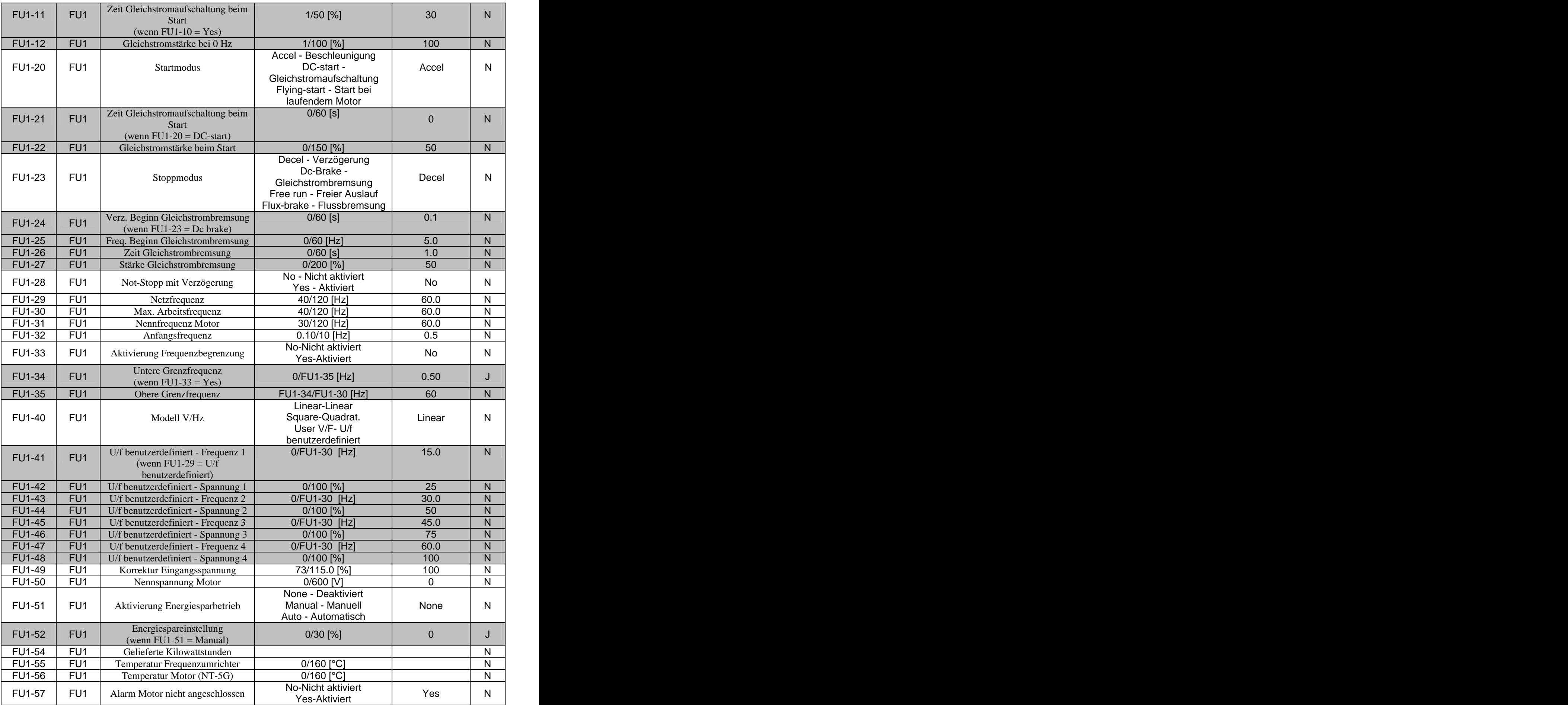

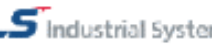

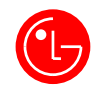

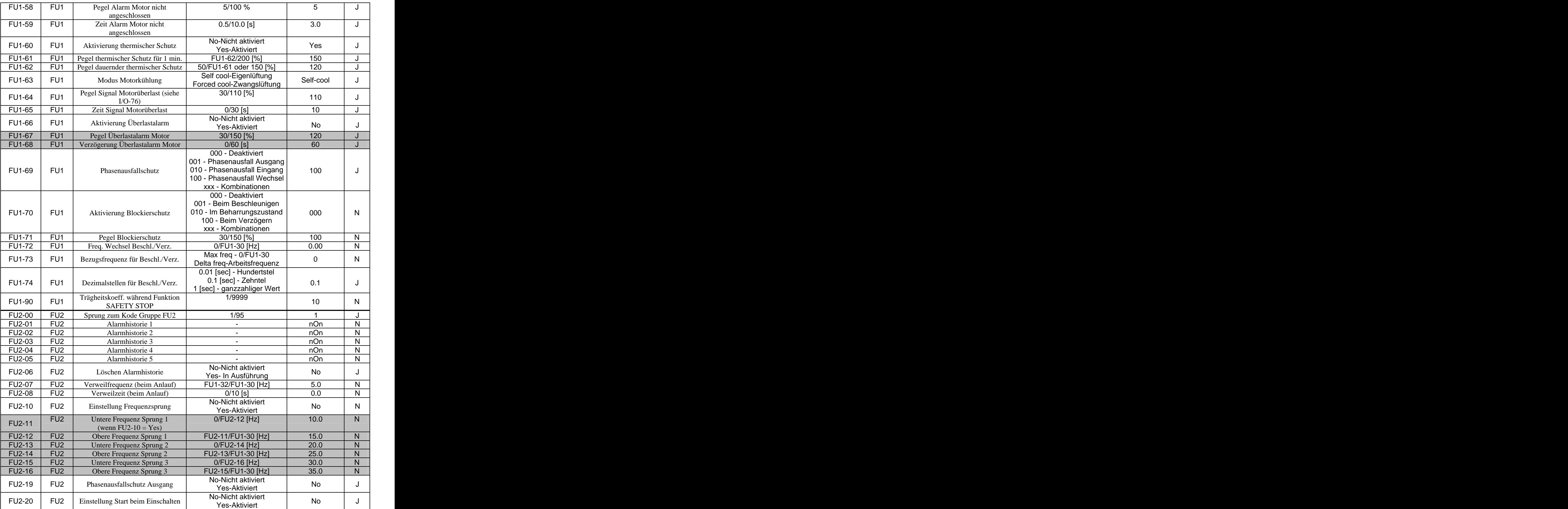

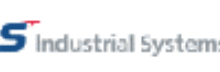

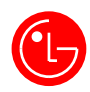

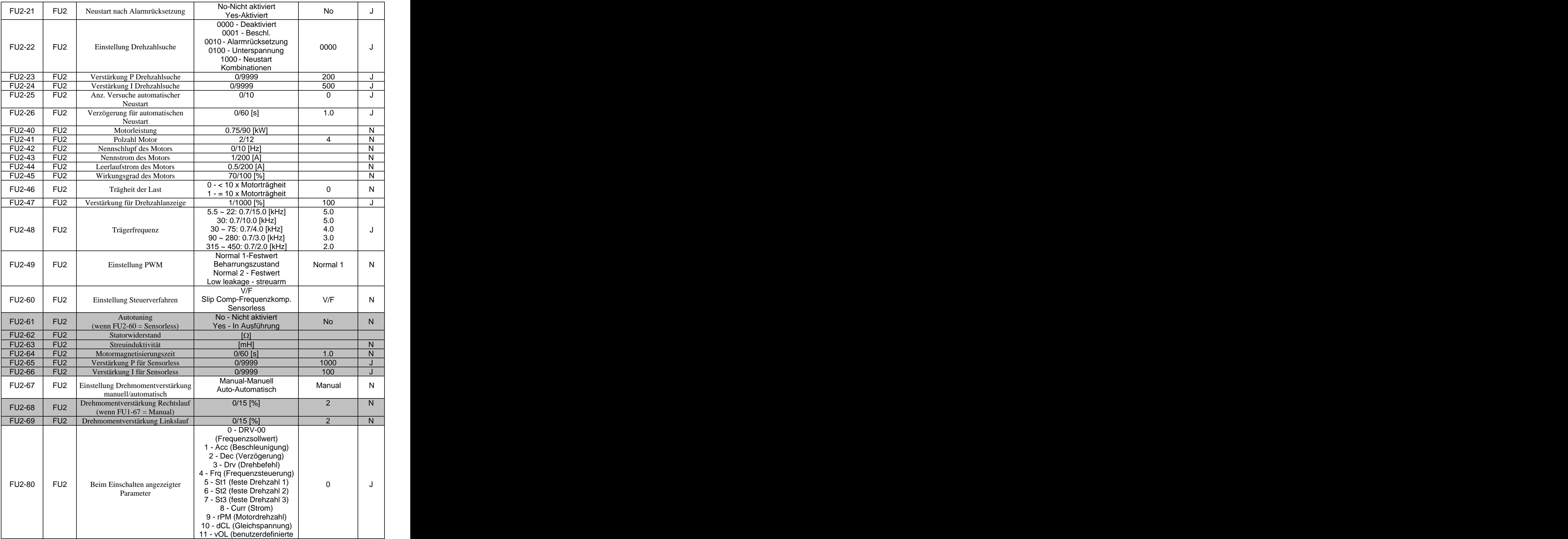

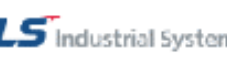

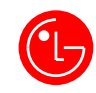

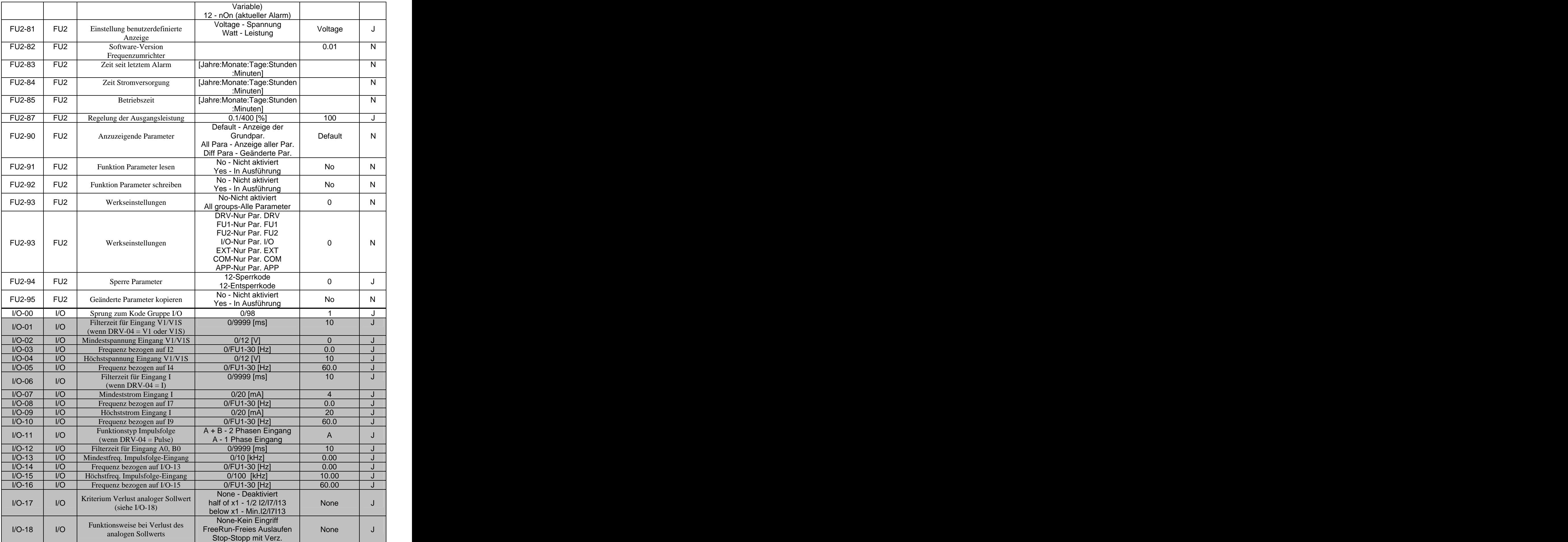

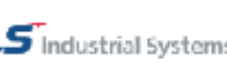

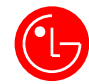

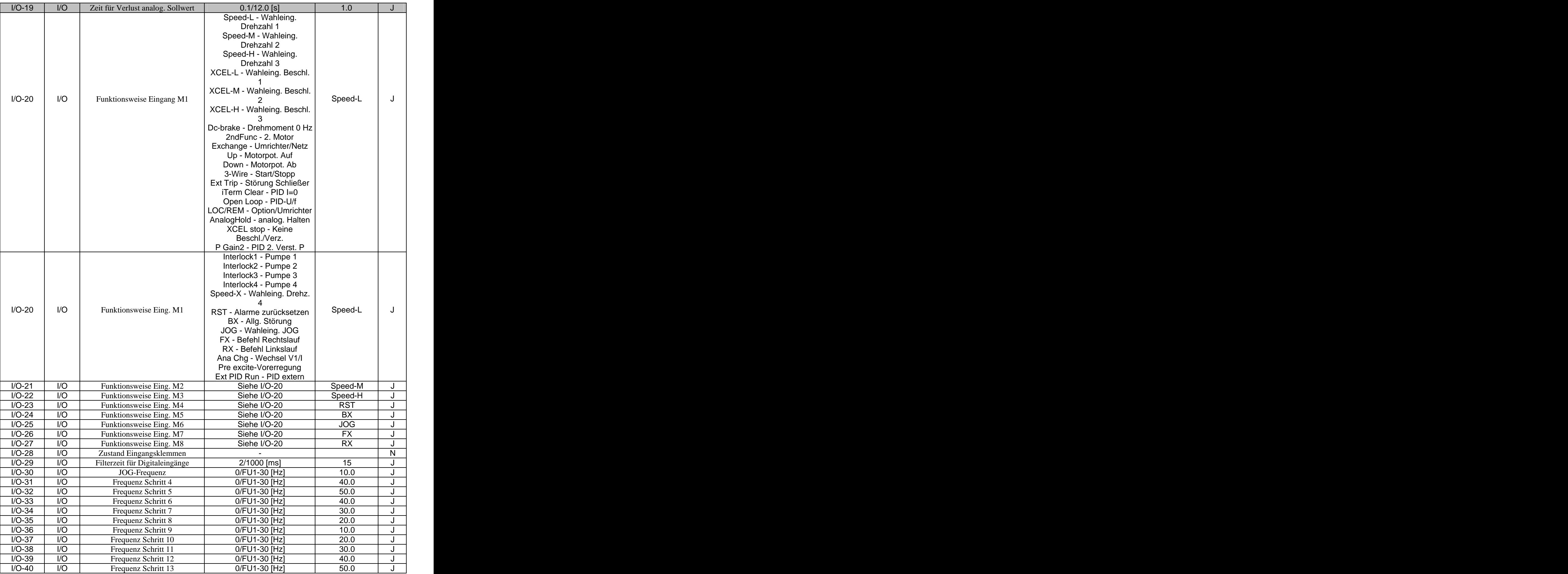

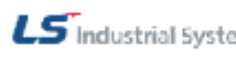

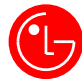

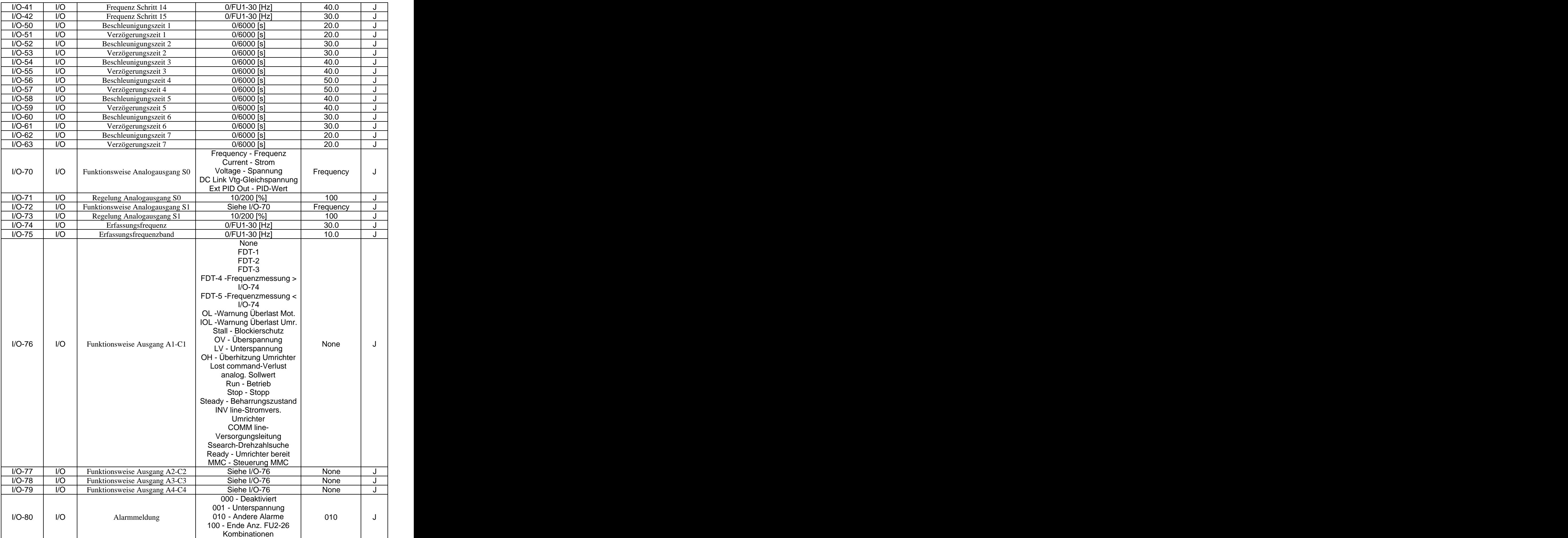

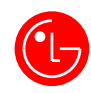

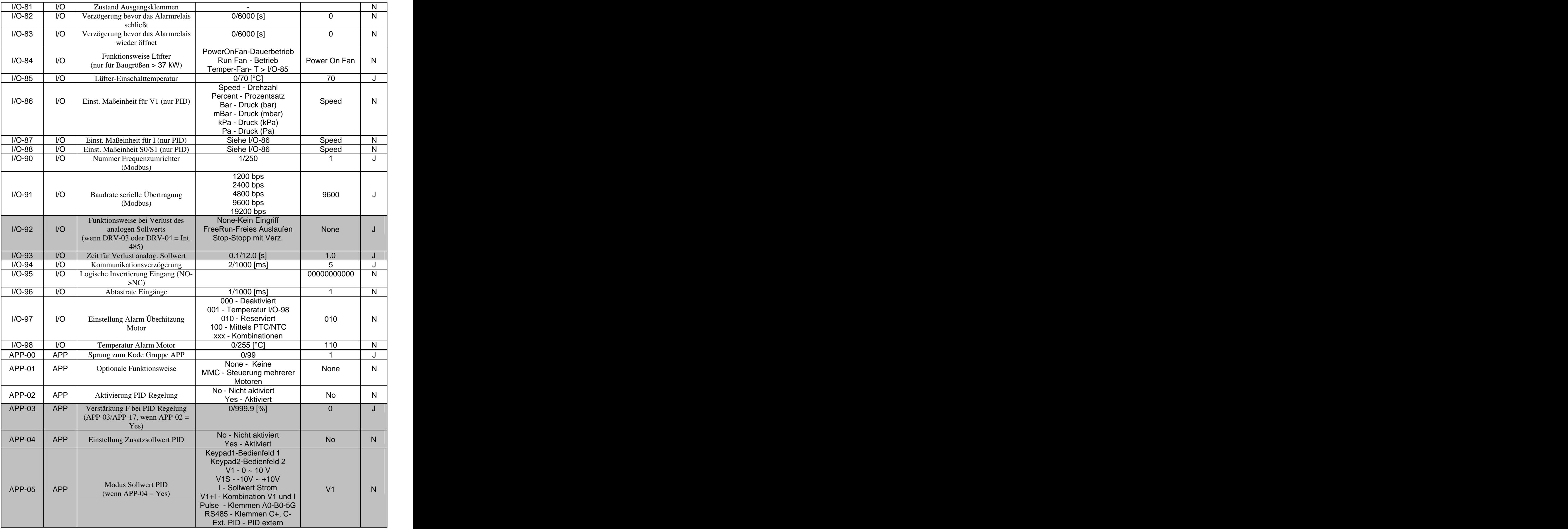

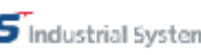

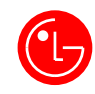

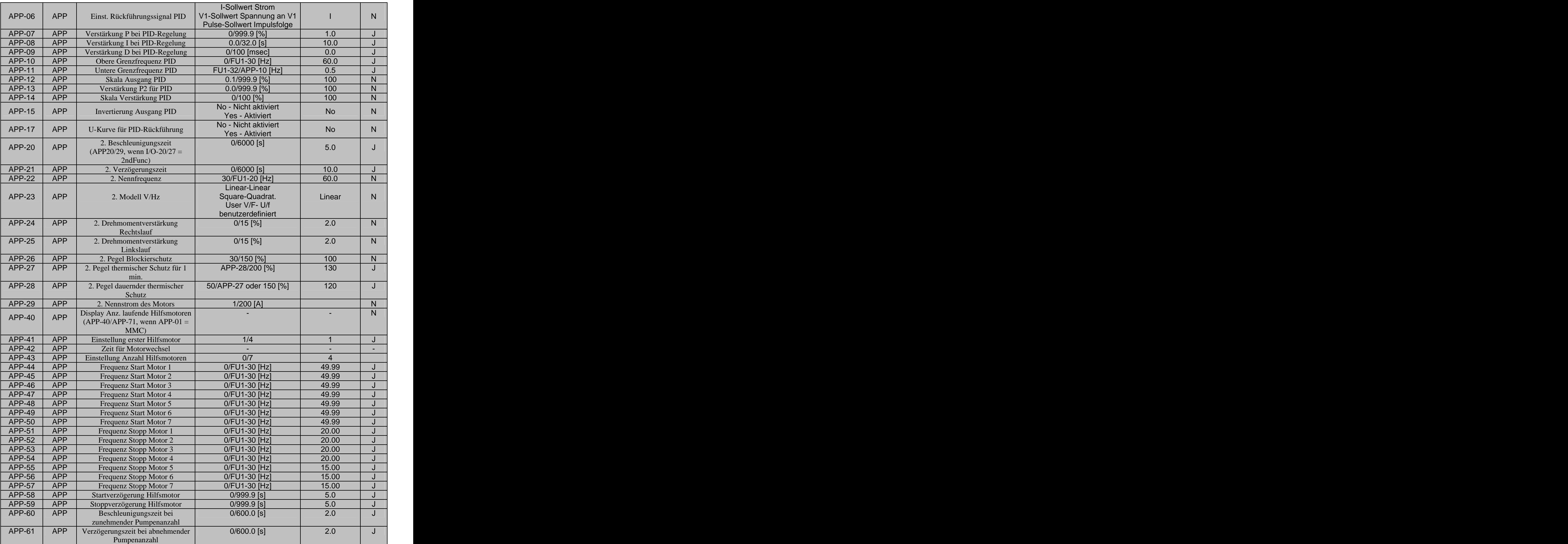

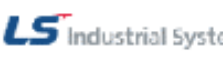

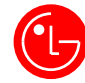

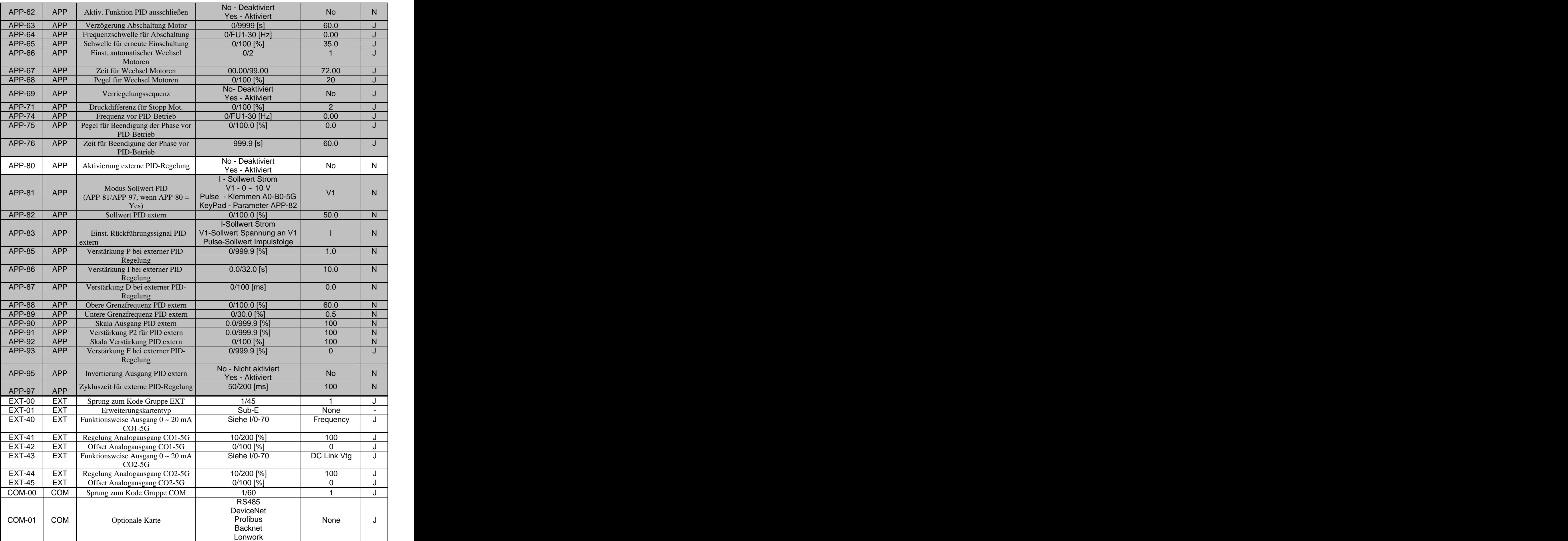

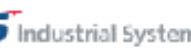

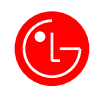

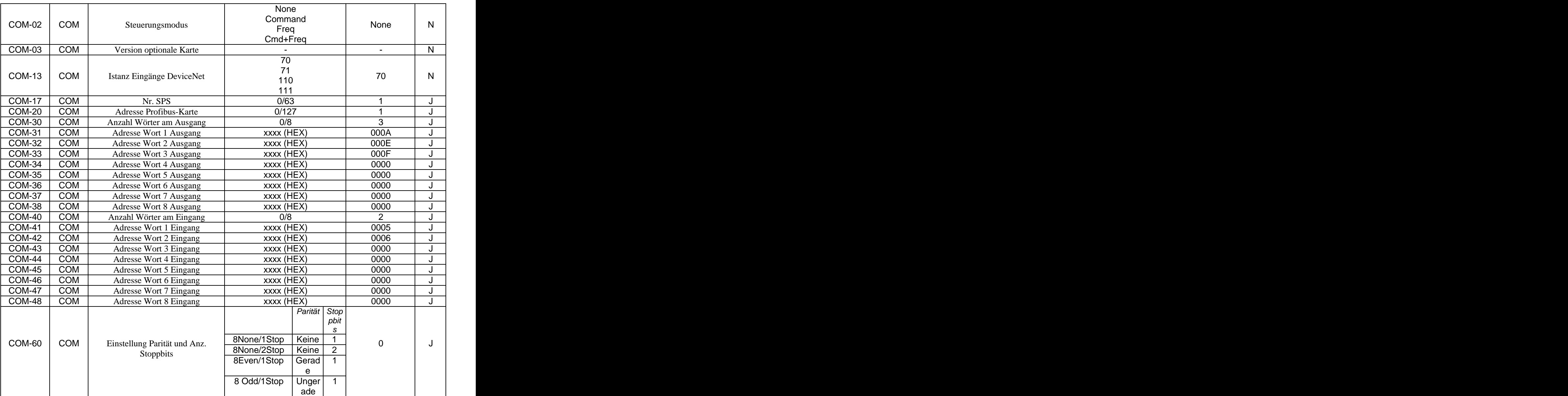

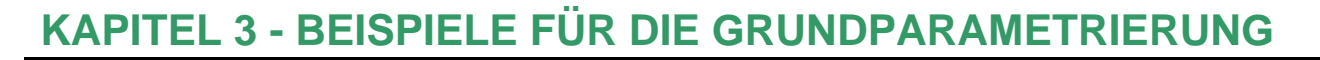

#### *Basisbetrieb des Frequenzumrichters über das Bedienfeld*

- A. Rechts- und Linkslauf des Motors auf Drehbefehl mit der Taste FWD oder REV am Frequenzumrichter und Stoppbefehl mit der Taste STOP am Frequenzumrichter.
- B. Frequenz über Bedienfeld eingestellt.

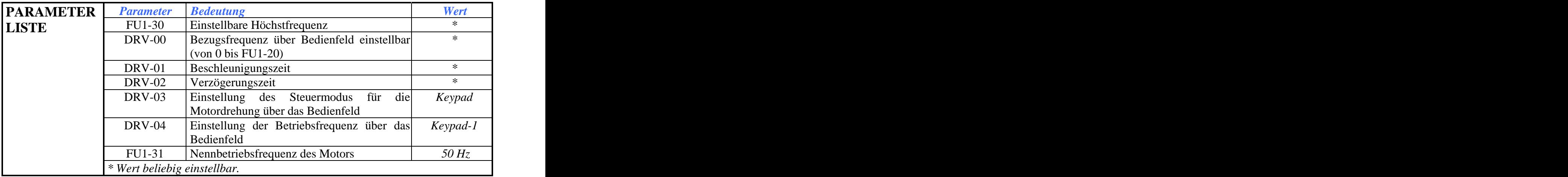

#### *Betrieb über die Eingangsklemmen*

- A. Rechts- und Linkslauf des Motors durch Drehbefehl über die Eingangsklemmen.
- B. Frequenz über externes Potentiometer über die Eingangsklemmen einstellbar (im Beispiel: bis zu 3 voreingestellte Drehzahlen)

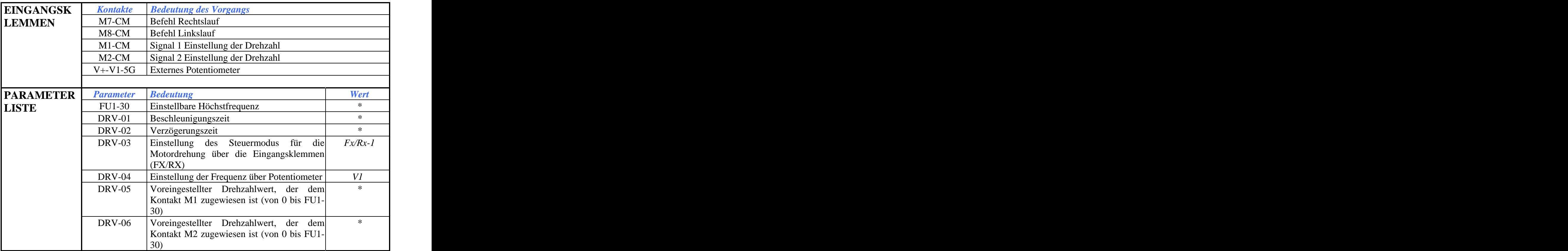

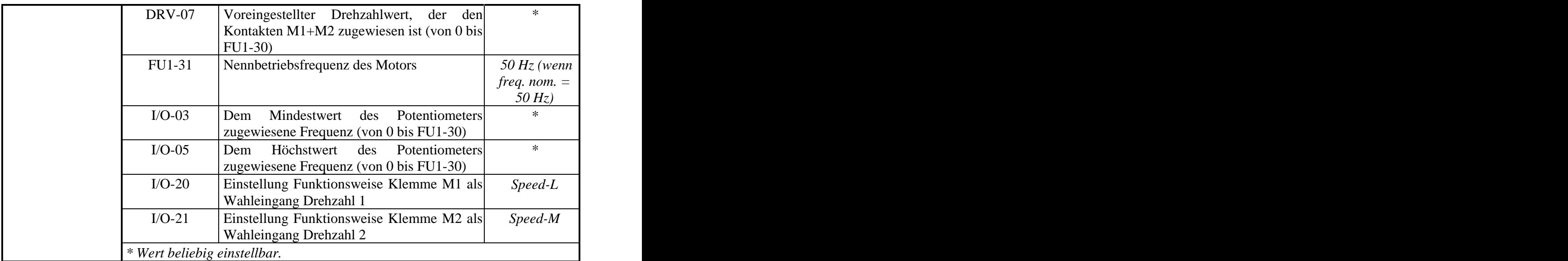

#### ANMERKUNGEN:

- a. Bei Einstellung der Frequenz über das Bedienfeld muss man zum Ändern der Betriebsfrequenz des Motors den Parameter DRV-00 ändern; bei Einstellung der Frequenz über Potentiometer, muss man den Wert der Parameter I/O-03 (Mindestwert) und I/O-05 (Höchstwert) ändern; zum Ändern des digitalen Drehzahlwerts, der den Eingängen M1/M2-CM zugewiesen ist, muss man die Werte DRV-05/DRV-06/DRV-07 ändern.
- b.Man kann keinen höheren Frequenzwert als FU1-30 eingeben; daher muss man zum Anheben der Betriebsfrequenz zuerst den Parameter FU1-30 ändern, bevor man den digitalen oder analogen Wert ändert, der tatsächlich geladen werden soll.
- c. Die Aktivierungssignale der voreingestellten Drehzahlwerte (M1, M2, M3) haben Vorrang vor allen anderen Modi für die Einstellung der Drehzahl (Potentiometer oder Bedienfeld). Wird daher einer dieser Kontakte geschlossen, wird der entsprechende Drehzahlwert unabhängig vom Drehzahleinstellmodus geladen. Das JOG-Signal hat Vorrang vor allen anderen Werten digitaler Drehzahlen.

Die zu ladenden festen digitalen Drehzahlwerte müssen mit einer speziellen Kombination nach der binären Logik der als Drehzahl-Wahleingänge programmierten Eingänge gewählt werden. Man kann bis zu 16 Drehzahlen wählen, wenn man alle Multifunktionseingänge als Drehzahl-Wahleingänge verwendet ("Speed-L", "Speed-M", "Speed-H", "Speed-X"):

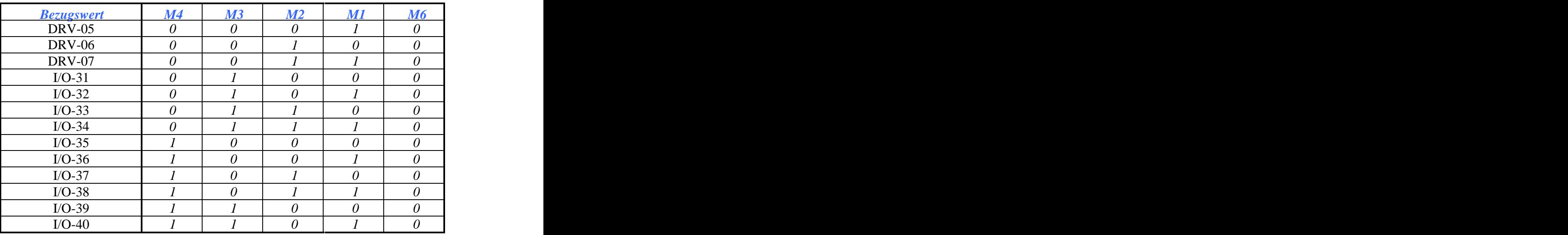

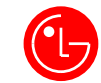

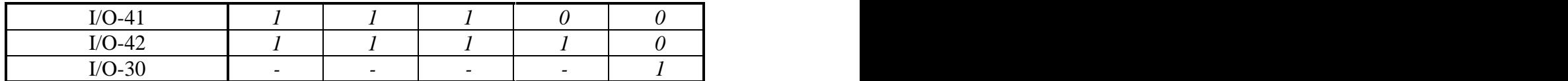

d. Die Steuerung der Motordrehung ist unabhängig von der Steuerung für die Wahl der Frequenz: Der Drehzahlwert wird über das Bedienfeld, die Digitaleingänge oder das Potentiometer gewählt, während der Drehbefehl über die Tasten am Frequenzumrichter oder über die Klemmen M7/M8-CM gegeben wird.

#### *Tippbetrieb über die Eingangsklemmen*

Der Drehbefehl kann über 2 START-Kontakte (rechts und links) und einen STOPP-Kontakt gegeben werden. ANMERKUNG: Diese Betriebsart darf nur alternativ zur normalen Betriebsart verwendet werden (Drehung, wenn der Kontakt M7-CM oder M8-CM geschlossen ist und Stopp, wenn er geöffnet ist).

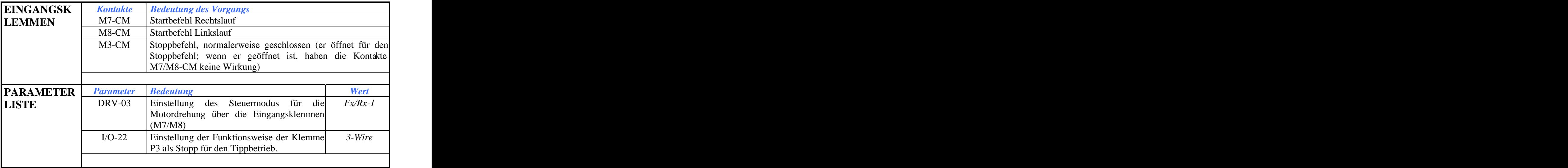

#### *Abhilfe bei Problemen bei der Steuerung der Motordrehung*

Wenn der Frequenzumrichter nicht reagiert, wenn der Startkontakt geschlossen wird, können hierfür die folgenden Umstände verantwortlich sein:

- A. Falsche Einstellung NPN/PNP des DIP-Schalters für die Digitaleingänge (NPN für potentialfreien Kontakt, PNP für Signal 24V DC).
- B. Es wurde die Funktion aktiviert, welche die Drehung des Motors in eine bestimmte Richtung verhindert: FU1-01 muss den Wert "None" haben (wenn FU1-01 = "Fwd Prev", dreht der Motor nicht nach rechts; wenn FU1-01 = "Rev Prev", dreht der Motor nicht nach links).

#### *Frequenzregelung*

a. Die Bezugsfrequenz kann als analoger Sollwert mit einem Gleichspannungssignal von -10V bis +10 V bzw. von 0 bis +10V eingestellt werden.

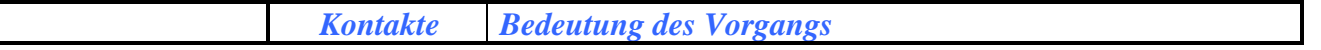

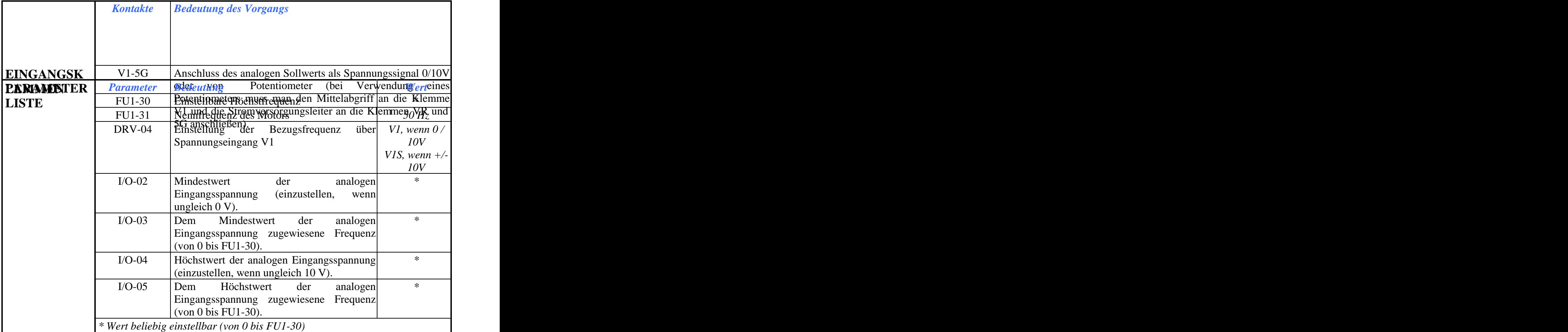

b. Die Bezugsfrequenz kann mit Hilfe eines externen Gleichstromsignals von 4 bis 20 mA eingestellt werden.

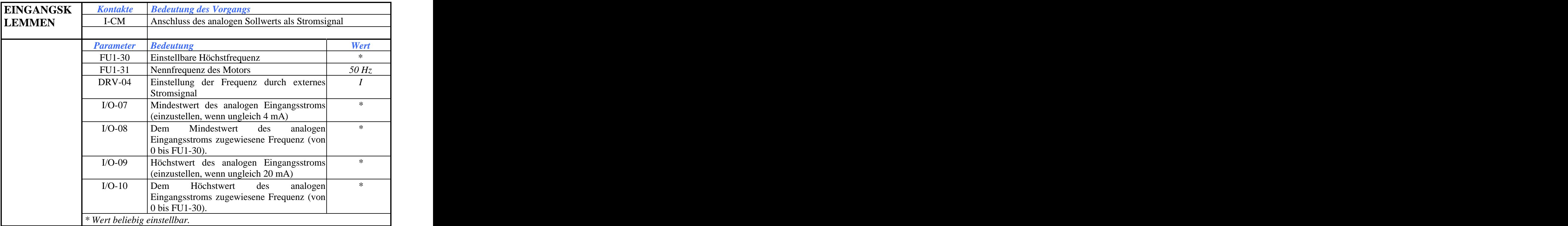

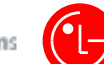

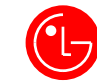

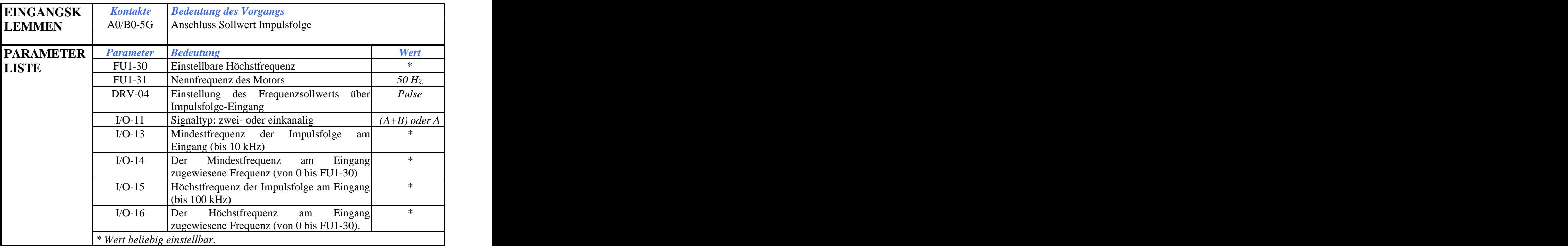

c. Der Frequenzsollwert kann über einen Impulsfolge-Eingang eingestellt werden.

d. Die Bezugsfrequenz kann mit der Motorpotentiometer-Funktion eingestellt werden, d.h. so, dass die Bezugsfrequenz beim Schließen eines Kontakts heraufgesetzt und beim Schließen eines anderen Kontakts herabgesetzt wird:

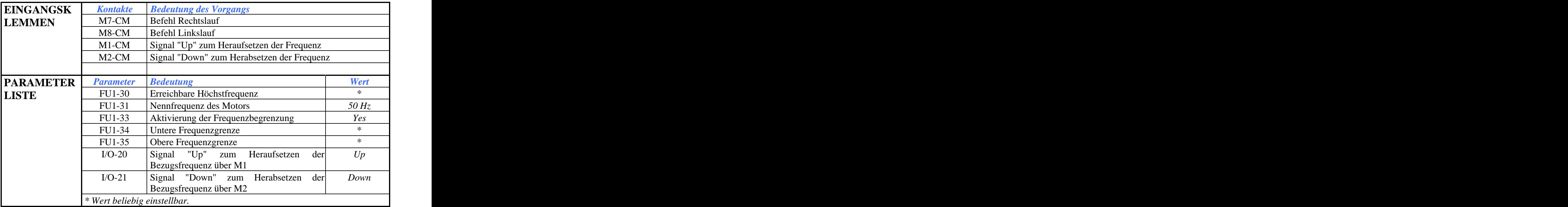

ANMERKUNG: Die gespeicherte Frequenz nimmt jedes Mal wieder den Wert 0 an, wenn der Kontakt RUN geöffnet wird, wenn ein Alarm auftritt oder wenn sich der Frequenzumrichter ausschaltet (mit einer auf Anfrage erhältlichen Softwareversion besteht die Möglichkeit, die Frequenz auch in den drei o.g. Fällen zu speichern);wenn die Signale "Up" und "Down" gleichzeitig anliegen, haben sie keine Wirkung, so dass sich die Frequenz nicht ändert. **Der Befehl RUN oder** 

**M7/M8 muss gegeben werden, bevor der Multifunktionseingang "Up" oder "Down" aktiviert wird, da der Frequenzumrichter andernfalls sofort mit dem höchsten Frequenzwert startet**. Wenn 2 Multifunktionseingänge auf diese Werte eingestellt sind, kann die Frequenz nur über diese Eingänge geregelt werden und der Frequenzumrichter reagiert nicht auf Änderungen des Potentiometers oder anderer Multifunktionseingänge (mit Ausnahme des Eingangs JOG (M6)).

#### *Abhilfe bei Problemen bei der Frequenzeinstellung*

Wenn sich die Frequenz nicht auf den erforderlichen Wert einstellen lässt, muss man die folgenden Parameter überprüfen:

- a. DRV-04
- b. FU1-30, der eine Obergrenze für alle am Frequenzumrichter einstellbaren Frequenzen festlegt
- c. I/O-02/05, I/O-07/10 oder I/O-12/15 (wenn Analogeingang)
- d. FU1-33/35, die die obere und die untere Grenze der Betriebsfrequenzen festlegen (setzt man FU1-33 auf "No", ist die Begrenzung deaktiviert).
- e. FU2-10/16, die die Frequenzsprünge für die einzustellenden Frequenzen festlegen (setzt man FU2-10 auf "No", ist der Frequenzsprung deaktiviert)
- f. Sicherstellen, dass die Parameter nicht gesperrt sind (in der ersten Zeile des Displays muss

# neben dem Namen der Parametergruppe ein volles Dreieck erscheinen). **KAPITEL 4 - BETRIEB DES FREQUENZUMRICHTERS**

#### *Dienstfunktionen (1-4)*

- 1. Damit die Parameter nach der Einstellung nicht wieder geändert werden können, FU2-94 auf 12 setzen; zum Aufheben der Sperre erneut FU2-94 = 12 eingeben. Auch wenn die Parameter blockiert sind, kann die Frequenz dennoch über die Multifunktionseingänge (Funktionen "Up" /
- 
- "Down" oder "Speed-L" / "Speed-M" / "Speed-H") oder den Analogeingang geändert werden.<br>2. Zum Einstellen der werkseitigen Werte aller Parameter: FU2-93 = "All Groups"<br>3. Zum Sichern der Parameter des Frequenzumrichters im eingestellt wurden: FU2-91 = "Yes";wenn die Parameter im Bedienfeld gespeichert wurden, kann man sie vom Bedienfeld in den Frequenzumrichter laden, indem man FU2-92 auf "Yes" setzt
- (Anmerkung: Die Parameter des Motors werden nicht kopiert.). 4. Zum Kontrollieren der Version der im Frequenzumrichter installierten Software:FU2-82

#### *Einstellung der Motorparameter (5)*

5. Es ist ratsam, vor der Verwendung des Frequenzumrichters die Daten des Motors einzugeben, den er steuern soll.

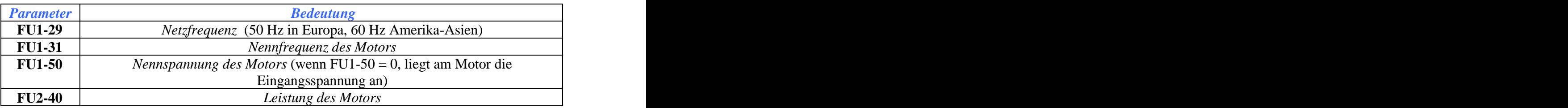

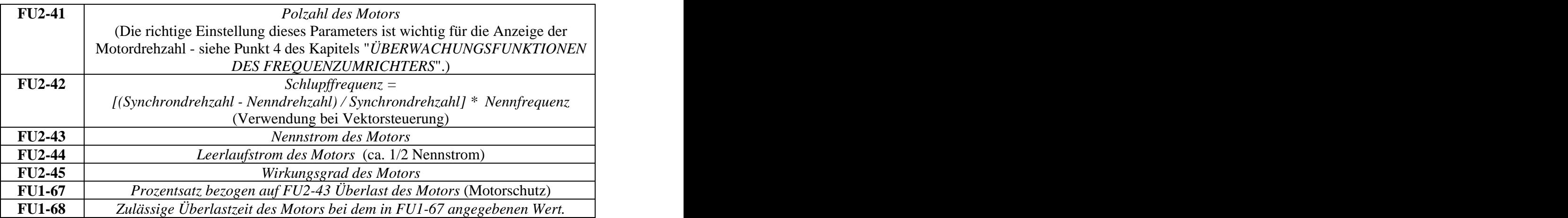

#### *Steuerung der Motordrehung (6-12)*

- 6. Steuermodus Motordrehung:
	- A. Wenn über Bedienfeld, DRV-03 = "Keypad"
	- B. Wenn über Eingangsklemmen, DRV-03 = "Fx/Rx-1"
	- C. Wenn über Eingangsklemmen mit Signal für die Freigabe der Bewegung (M7) und
	- Richtungssignal (M8), DRV-03 = "Fx/Rx-2"<br>D. Wenn über Eingang RS485 (Klemmen C+/C-), DRV-03 = Int. 485.

D. Wenn über Eingang RS485 (Klemmen C+/C-), DRV-03 = Int. 485. ANMERKUNG: Siehe den Abschnitt "*Anleitung für die Start/Stopp-Steuerung (Tippbetrieb) über die Eingangsklemmen"* im Teil *"BEISPIELE FÜR DEN BASISBETRIEB"* für Informationen zum Tippbetrieb.

7. Wenn man verhindern will, dass der Motor auch dann, wenn die Klemme für die Angabe der Drehrichtung (M7 oder M8) angeschlossen ist, in eine bestimmte Richtung dreht, muss man den Parameter FU1-01 zum Verhindern des Rechtslaufs auf "Fwd Prev" und zum Verhindern des Linkslaufs auf "Rev Prev" setzen.

#### *Automatischer Start*

- 8. Wenn der Motor sofort beim Einschalten des Frequenzumrichters oder nach dem Zurücksetzen eines Fehlers starten soll, muss man die Klemmen M7/M8-CM brücken und die folgenden Parameter entsprechend einstellen:
	- A. FU2-20 = "Yes" (Option automatischer Start beim Einschalten)
	- B. FU2-21 = "Yes" (Option automatischer Neustart nach dem Zurücksetzen eines Fehlers). In diesem Fall ist auch die Einstellung FU2-22 = 0110 erforderlich.

#### *Beschleunigung/Verzögerung*

9. Die Werte für Beschleunigung und Verzögerung können über die Digitaleingänge (P1, P2, P3) eingestellt werden, wenn 3 Parameter von I/O-20 / I/O-27 auf die Werte "XCEL-L", "XCEL-M", "XCEL-H" gesetzt sind (im Beispiel I/O-20, I/O-21, I/O-22):

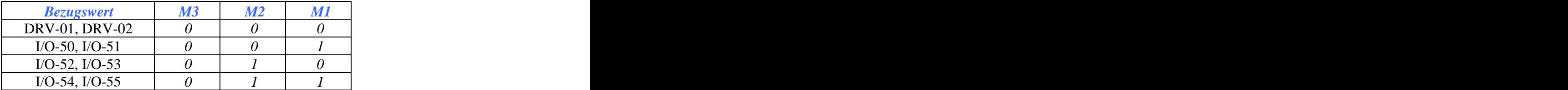

#### $I/O-56, I/O-57$  *1 0* 0 0 I/O-58, I/O-59 *1 0 1*  I/O-60, I/O-61 *1 1 0*  I/O-62, I/O-63 *1 1 1*

ANMERKUNG: Die Parameter FU1-02 und FU21-03 (Werkseinstellung "Linear") dienen zur Angabe der Beschleunigung- und Verzögerungskurven. Wenn anfangs eine sanftere und dann eine stärkere Beschleunigung erforderlich ist, müssen diese Parameter auf den Wert "S-curve" gesetzt werden: In diesem Fall erhöhen sich die Beschleunigungs- und Verzögerungszeiten um ca. 40%.

10. Man kann 2 verschiedene Beschleunigungs- und Verzögerungswerte verwenden, ohne dass ein Multifunktionskontakt zum Ändern der Einstellung erforderlich ist:

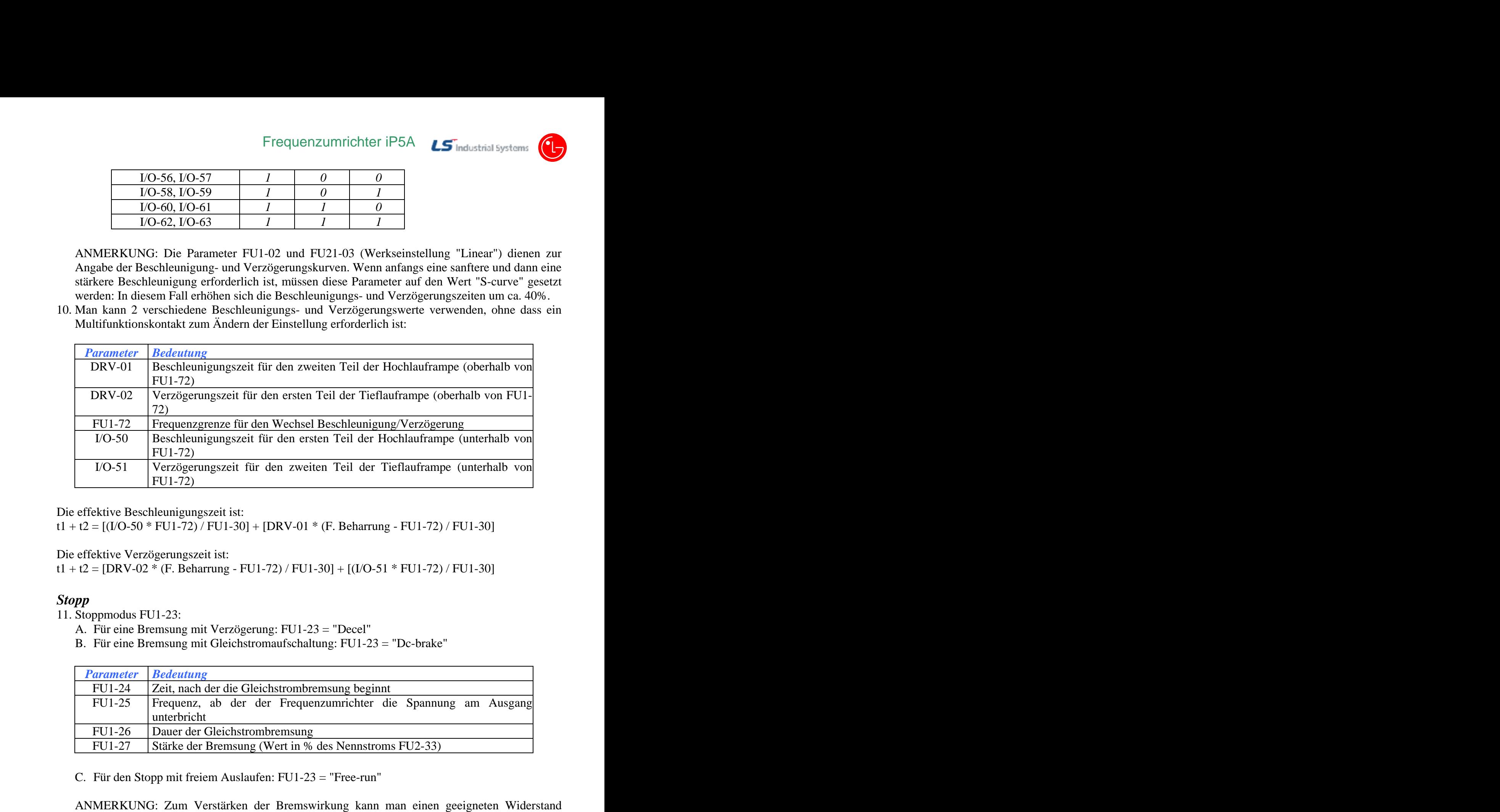

Die effektive Beschleunigungszeit ist:

t1 + t2 =  $[(I/O-50 * FU1-72) / FU1-30] + [DRV-01 * (F. Beharrung - FU1-72) / FU1-30]$ <br>Die effektive Verzögerungszeit ist:

 $t1 + t2 = [DRV-02 * (F. Beharrung - FU1-72) / FU1-30] + [(I/O-51 * FU1-72) / FU1-30]$ 

#### *Stopp*

11. Stoppmodus FU1-23:

- A. Für eine Bremsung mit Verzögerung: FU1-23 = "Decel"
- B. Für eine Bremsung mit Gleichstromaufschaltung: FU1-23 = "Dc-brake"

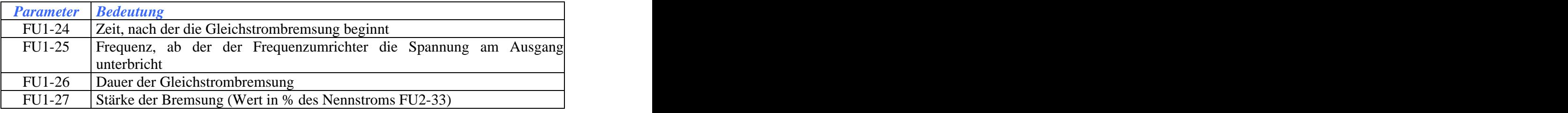

verwenden (siehe das Kapitel "*BREMSWIDERSTAND*").

#### *Drehmoment bei 0 Hz*

12. Um die Trägheit in der Bremsphase zu eliminieren und das Drehmoment des Motors bei 0 Hz aufrechtzuerhalten (bei U/f-Betrieb), kann man wie folgt verfahren:

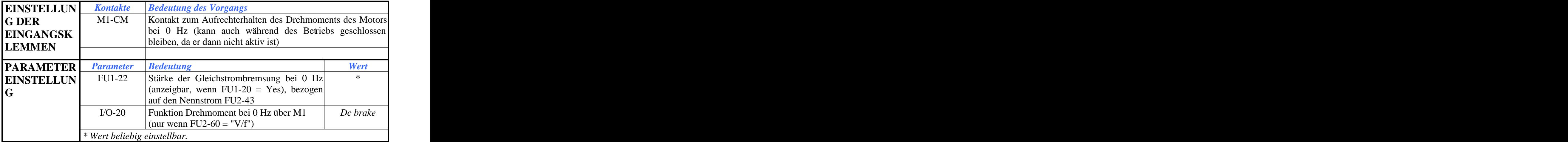

#### *Frequenzeinstellung (13-17)*

- 13. Modus der Frequenzeinstellung:
	- A. Über Bedienfeld: DRV-04 = "Keypad-1"
	- B. Über Bedienfeld mit unmittelbarer Änderung der Frequenz (d.h. ohne das Erfordernis der Bestätigung der Änderung mit der Taste "Enter"): DRV-04 = "Keypad-2"
	- C. Analoge Sollwertvorgabe mit Spannung 0 ~ 10V: DRV-04 = "V1"
	- D. Analoge Sollwertvorgabe mit Spannung -10 ~ +10V: DRV-04 = "V1S"
	- E. Analoge Sollwertvorgabe mit Strom: DRV-04 = "I"
	- F. Analoge Sollwertvorgabe mit Impulsfolge: DRV-04 = "Pulse"
	-

G. Analoge Sollwertvorgabe über RS485: DRV-04 = "Int. 485" ANMERKUNG: Zum Blockieren der Frequenz auf dem aktuellen Wert und zum Sperren der Änderung über den Analogeingang (Fälle C, D, E):Wert "Analog Hold" bei einem der Multifunktionseingänge.

Ferner kann die Beschleunigung des Motors während des Beschleunigens mit einem als "XCEL stop " konfigurierten Multifunktionseingang gestoppt werden.

Siehe den Abschnitt "*Frequenzregelung*", Punkt "c" im Kapitel "*BEISPIELE FÜR DEN BASISBETRIEB*" zur Funktionsweise "Motorpotentiometer". 14. Einstellbare Höchstfrequenz: FU1-30

- 
- 15. Einstellung der Funktionsweise der digitalen Multifunktionseingänge (I/O-20, I/O-21, I/O-22, I/O- 23, I/O-24, I/O-25, I/O-26, I/O-27). In der nachstehenden Tabelle wird die Verknüpfung der einzelnen Eingangsklemmen mit dem Parameter angegeben, der die Einstellung ihrer Funktionsweise gestattet.

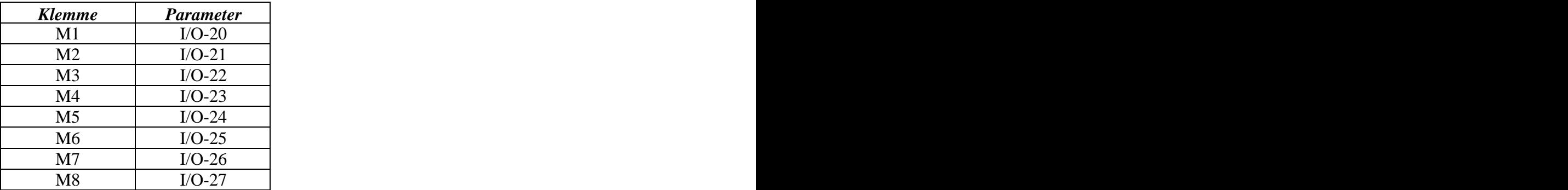

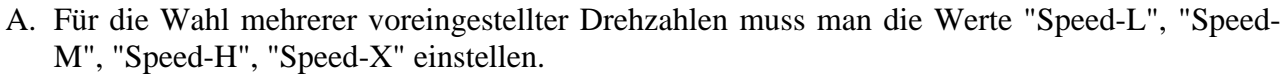

B. Für die Wahl mehrerer voreingestellter Beschleunigungen: Werte "XCEL-L", "XCEL-M", "XCEL-H"

ANMERKUNGEN:

- a. Man kann nicht 2 Eingänge auf denselben Wert setzen; für die vollständige Liste der möglichen Werte siehe das Kapitel "*PARAMETERLISTE*".
- b. Das Signal von M6 (JOG) hat Vorrang vor allen anderen Digitaleingängen; die als Drehzahl-Wahleingang ("Speed-...") konfigurierten Signale M1, M2, M3, M4 haben unabhängig vom Wert des Parameters DRV-04 Vorrang vor dem aktuellen Frequenzsollwert.
- c. Man kann die Funktionslogik des Eingangs invertieren, so dass der Kontakt normalerweise geschlossen und nicht geöffnet ist, indem man das entsprechende Bit im Parameter I/O-95 auf 1 setzt (die Bits entsprechen der Reihe nach M1 ~ M8 angefangen beim Bit ganz rechts).

#### *Verwendung des analogen Sollwerts*

- 16. Einstellung der Mindest-/Höchstwerte für die Analogeingänge (DRV-04 = "V1", "V1S", "I", "V1+I", "Pulse"):
	- A. Im Falle eines analogen Spannungseingangs: I/O-03 zum Einstellen des Mindestwerts und I/O- 05 zum Einstellen des Höchstwerts der Frequenz in Entsprechung mit dem Mindestwert (I/O-02) bzw. dem Höchstwert (I/O-04) der Eingangsspannung.
	- B. Im Falle eines analogen Stromeingangs: I/O-08 für den Mindestwert und I/O-10 für den Höchstwert der Frequenz in Entsprechung mit dem Mindestwert (I/O-07) bzw. dem Höchstwert (I/O-09) des Eingangsstroms.
	- C. Im Falle eines analogen Impulsfolge-Eingangs: I/O-14 für den Mindestwert und I/O-16 für den Höchstwert der Frequenz in Entsprechung mit dem Mindestwert (I/O-13) bzw. dem

Höchstwert (I/O-15) der Eingangsfrequenz.<br>ANMERKUNG: Um einen Frequenzausgang nur ab einem bestimmten Wert der Spannung (bzw. des Stroms oder der Frequenz) zu aktivieren, muss man den Parameter I/O-02 (bzw. I/O-07 oder I/O-13) auf den Mindestwert der Spannung (bzw. des Stroms oder der Frequenz) einstellen.

Mit den Parametern I/O-01, I/O-06 und I/O-12 ändert man die Ansprechgeschwindigkeit der Steuerfrequenz in Abhängigkeit von der Änderung der Spannung (des Stroms) am Eingang und beeinflusst das Signalrauschen des Eingangssignals: Für eine langsamere Änderung und eine geringere Störung muss man einen hohen Wert einstellen; für eine schnellere Änderung muss man den Wert senken, auch wenn dann die Störung größer wird. 17. Verwendung von 2 Potentiometern, eines zum Regeln des Waschbetriebs und eines zum Regeln

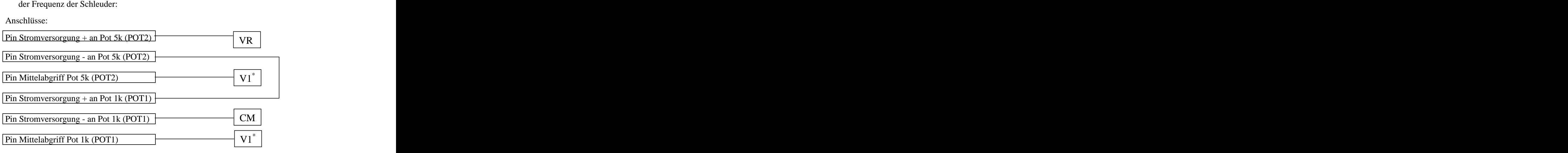

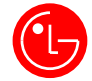

Frequenzumrichter iP5A<br>Endustrial Systems<br>Es darf immer nur einer der Mittelabgriffe der 2 Potentiometer über einen Kontakt aktiviert werden, während der andere deaktiviert sein muss.

ANMERKUNG: Damit das Potentiometer POT2 während des Schleuderns aktiv ist und das Potentiometer POT1 während des Waschens, muss man Kontakte vorsehen, die je nach

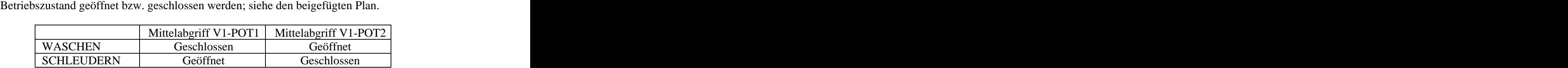

#### *Verwaltung von Störungen (18-21)*

- 18. Mit dem Schließer-Kontakt M5 (BX) kann der Frequenzumrichter deaktiviert werden (sofern nicht das 5. Bit von rechts im Parameter I/O-95 auf 1 gesetzt ist). Wird der Kontakt geöffnet, wird der Frequenzumrichter automatisch zurückgesetzt. Im Falle aller anderen Alarme muss man zum Zurücksetzen den Kontakt RST-CM schließen bzw. die Taste STOP/RESET auf dem Bedienfeld drücken.
- 19. Um einen Öffner (z.B. den Temperaturfühler eines Motors) zum Melden eines Alarms beim Frequenzumrichter zu verwenden, muss man einen der Digitaleingänge verwenden; man muss dann den zugehörigen Parameter (siehe die Tabelle in Punkt 15) auf den Wert "Ext Trip" setzen und dann das entsprechende Bit im Parameter I/O-95 auf 1 setzen (die Bits entsprechen der Reihe nach M1 ~ M8 angefangen beim Bit ganz rechts).

ANMERKUNG: Zur Funktionsweise des Ausgangs Alarmzustand Frequenzumrichter siehe das Kapitel "Überwachungsfunktionen des Frequenzumrichters". 20. Für den automatischen Neustart des Frequenzumrichters nach Auftreten eines Alarms

- (ausgenommen die Alarme Unterspannung und externe Störung BX) muss man beim Parameter FU2-25 die Anzahl von Versuchen eingeben, die ausgeführt werden sollen; bei FU2-26 muss man die Wartezeit vor dem automatischen Neustart einstellen. 21. Für die Anzeige der letzten 5 Alarme, die während des Betriebs des Frequenzumrichters
- aufgetreten sind, kann man die Alarmhistorie der Parameter FU2-01/05 verwenden. Durch Drücken der Taste PROG kann man die Bedingungen anzeigen, die beim Frequenzumrichter beim Auftreten des Alarms vorlagen:
	- Betriebsfrequenz,
	- Ausgangsstrom,
	- Betriebszustand des Motors (Accel = Beschleunigung, Decel = Verzögerung, Steady = Beharrungsdrehzahl, Stop = Stillstand)
	- Eventuelle Spezifikation im Detail der Alarmursache.

Die Betriebsbedingungen des Frequenzumrichters im Moment des Alarms können im Moment des Auftretens des Fehlers auch vor dem Zurücksetzen des Alarms angezeigt werden, ohne zur Gruppe FU2 zu gehen. Mit FU2-06 wird die Alarmhistorie gelöscht.

#### *Erweiterte Funktionen (22-27)*

#### *Drehmoment beim U/f-Betrieb*

22. Die Steuerung des Drehmoments bei niedrigen Drehzahlen kann manuell oder automatisch erfolgen. Hierzu setzt man FU1-26 auf "Manual" und gibt bei den Parametern FU21-68 und FU21-69 die zur Erhöhung des Drehmoments erforderlichen Werte für die Richtungen FORWARD und REVERSE ein.Setzt man hingegen FU1-67 auf "Auto", erfolgt die Regelung automatisch.

#### *Vektorsteuerung*

23. Die Funktion Vektorsteuerung wird wie folgt aktiviert:

- a. Den Parameter FU2-60 auf den Wert "Sensorless" setzen.
- b. Die Parameter des Motors richtig einstellen (siehe den Abschnitt " Einstellung der Motorparameter" unter Punkt 5).
- c. Das Autotuning am Motor ausführen, damit der Frequenzumrichter die Motorparameter (Statorwiderstand und Streuinduktivität) erfassen kann. Hierzu muss man den Parameter FU2-61 auf "Yes" setzen.

#### *Energiesparfunktion*

24. Mit dem Parameter FU1-51 kann man die Energiesparfunktion aktivieren: Das heißt, dass der Frequenzumrichter die an den Motor angelegte Spannung senkt, wenn sich der Motor im Beharrungszustand befindet, um einen niedrigeren Ausgangsstrom zu erhalten; man kann FU1-51 auf "Auto" setzen, um die Energieeinsparung automatisch zu optimieren; andererseits kann man "Manual" einstellen und dann bei FU21-52 den gewünschten Energiesparwert eingeben (Maximum: 30 %).

#### *PID-Regelung*

- 25. Für den Betrieb des Frequenzumrichters mit der PID-Regelung (z.B. für Heiz- und Klimatisierungsanwendungen oder für Pumpen), bei der eine Regelgröße (z.B. Drehzahl, Temperatur, Druck oder Durchfluss) mit einem Sollwert verglichen wird, muss man den Parameter APP-02 auf "Yes" setzen und einen Messwandler verwenden, der die Regelgröße in eine Spannung oder einen Strom umwandelt. Dann müssen die folgenden Parameter eingestellt werden:
	- A. APP-04 = "No" (Werkseinstellung), wenn das Bezugssignal das bei DRV-04 eingestellte Signal ist; andernfalls kann man das Bezugssignal unabhängig vom Wert von DRV-04 einstellen, indem man APP-04 auf "Yes" setzt und bei APP-05 das als Bezugssignal verwendete Signal einstellt.
	- B. APP-06 kann in Abhängigkeit von dem für das Rückführungssignal verwendete Signal auf "V1", "I" oder "Pulse" eingestellt werden.
	- C. APP-07 = Verstärkung P: Erhöht man den Wert, erhält man eine höhere Ansprechgeschwindigkeit bei Änderungen des Eingangssignals, doch erhöht sich auch die Störempfindlichkeit.
	- D. APP-08 = Integralzeit: Senkt man den Wert, erhält man eine höhere Ansprechgeschwindigkeit bei Änderungen des Eingangssignals, doch erhöht sich auch die Störempfindlichkeit. Aktiviert man einen als "iTerm Clear" konfigurierten Multifunktionseingang, wird der Wert des Parameters während des Betriebs als Null angesehen.
	- E. APP-10 ist die obere Frequenzgrenze für den Betrieb mit der PID-Regelung: Auch wenn die Differenz zwischen dem Bezugssignal und dem Rückführungssignal stets > 0 bleibt und folglich die Betriebsfrequenz des Frequenzumrichters weiterhin ansteigt, wird dieser Wert nicht überschritten. So lange der Wert des Rückführungssignals kleiner als der Wert des Bezugssignals ist, steigt die

Betriebsfrequenz unabhängig vom eingestellten Wert des Bezugssignals weiter an. ANMERKUNG: Mittels eines auf den Wert "Open-Loop" eingestellten Multifunktionseingangs

kann man den Frequenzumrichter mit offenem Regelkreis ansteuern, d.h. die PID-Regelung

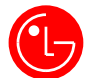

deaktivieren und wieder zur U/f-Steuerung zurückkehren. Dieses Signal hat Wirkung, wenn der Frequenzumrichter stillsteht, während es wirkungslos bleibt, wenn es aktiviert wird, während der Frequenzumrichter arbeitet.

#### *Schaltfrequenz*

26. Der Wert des Parameters FU2-48 (Trägerfrequenz) muss angehoben werden, wenn man den Geräuschpegel des Motors senken will; er muss hingegen gesenkt werden, wenn die Störungen anderer Geräte durch den Frequenzumrichter verringert werden sollen, oder wenn die Betriebsumgebungstemperatur des Frequenzumrichters sehr hoch ist, um die Temperatur des Frequenzumrichters zu senken.

#### *Steuerung über Software*

27. Für die Kommunikation des Frequenzumrichters mit dem PC mit Hilfe der "BerMar Drive Software" muss man ein serielles Kabel zwischen dem seriellen Ausgang des PC und dem RS232/RS485- Konverter anschließen und die vom RS232/RS485-Konverter abgehenden Drähte P/N an die Klemmen P und N der optionalen Modbus-Karte des Frequenzumrichters anschließen, nachdem man zuvor den ersten DIP-Schalter rechts auf der Karte nach oben geschaltet hat. Zum Gebrauch der Software siehe das zugehörige Handbuch.

## **KAPITEL 5 - ÜBERWACHUNGSFUNKTIONEN UND AUSGÄNGE**

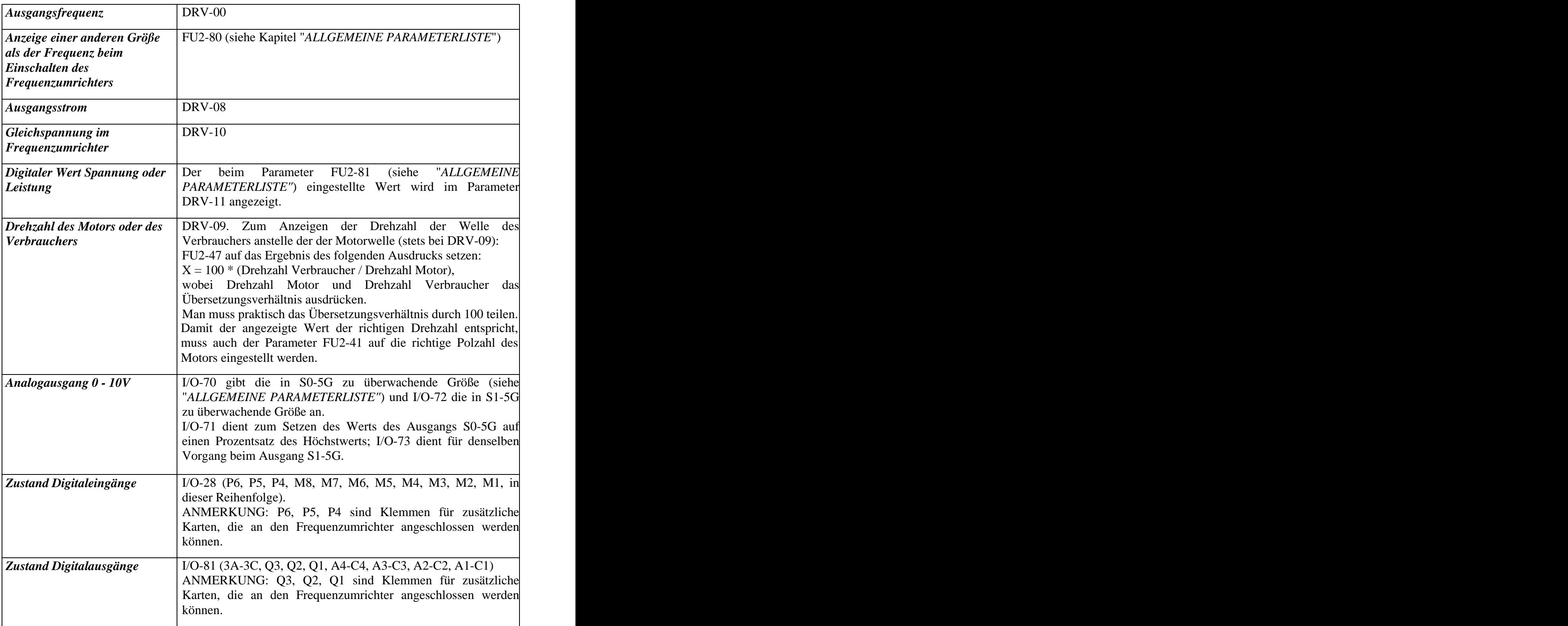

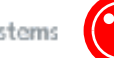

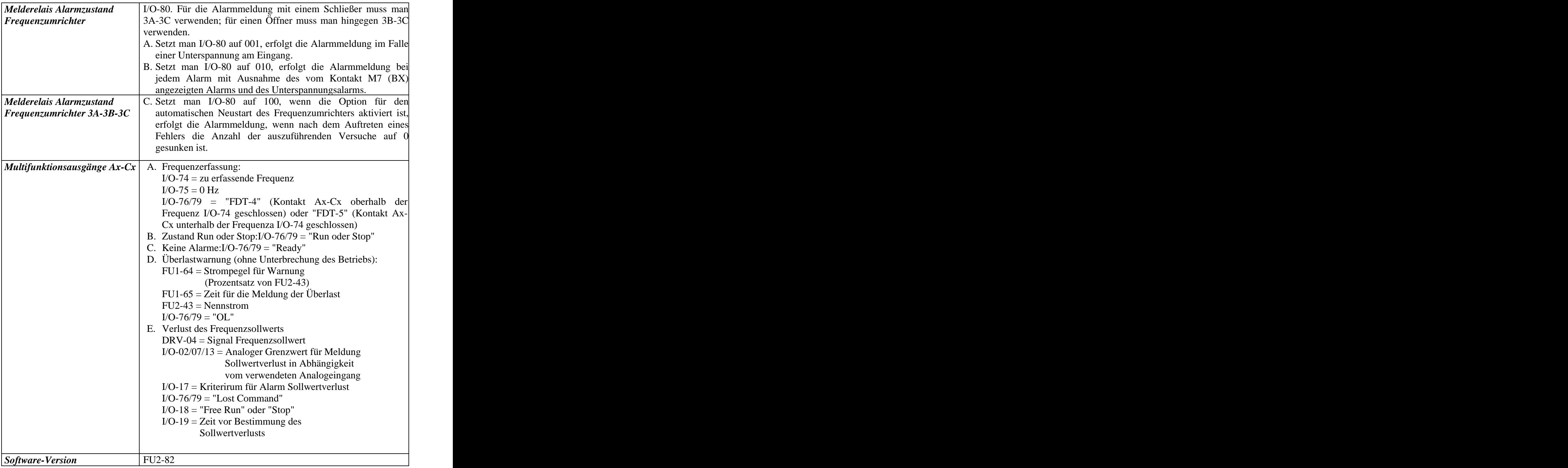

#### **KAPITEL 6 - OPTIONALE KARTEN**

Es können zusätzliche Karten beim Frequenzumrichter verwendet werden, die an die Steuerkarte angeschlossen werden müssen. 1. Bei der Karte Sub-E kann man zusätzlich zu den serienmäßigen Ein- und Ausgängen Folgendes

erhalten:

- 2 analoge Stromausgänge 0 ~ 20 mA (CO1-5G, CO2-5G)

- 2. Für die Kommunikationsprotokolle stehen die folgenden Karten zur Verfügung:
	- MODBUS für die Verwendung des MODBUS-RTU-Standardprotokolls, die auch für die Kommunikation des Frequenzumrichters mit dem PC mit Hilfe der "BerMar Drive Software" zu verwenden ist (siehe S. 28). Der erste weiße DIP-Schalter links muss nach oben geschaltet werden, damit das MODBUS-Standardprotokoll anstelle des Protokolls LS Modbus aktiviert wird. **Example 2018**
	- PROFIBUS für die Verwendung des Kommunikationsprotokolls Profibus
	- DeviceNet für die Verwendung des Kommunikationsprotokolls DeviceNet

Für den Einbau der optionalen Karten (der Karte Sub-E oder der Karten für die Kommunikationsprotokolle) siehe das Handbuch der jeweiligen Karte.

## **KAPITEL 7 - BREMSWIDERSTÄNDE**

Der Frequenzumrichter iP5A verfügt nicht über ein internes Bremsmodul. Daher muss bei jeder Baugröße das Bremsmodul verwendet werden. Der Widerstand muss an die Klemmen B1 und B2 des Moduls angeschlossen werden.

Für den Anschluss des Bremsmoduls an den Frequenzumrichter siehe den Plan auf S. 4, "Grundsätzlicher Anschluss" und die folgenden Seiten.<br>
1) Bremswiderstände<br>
Geistung Bremsmoment Bremsmoment Bremsmoment

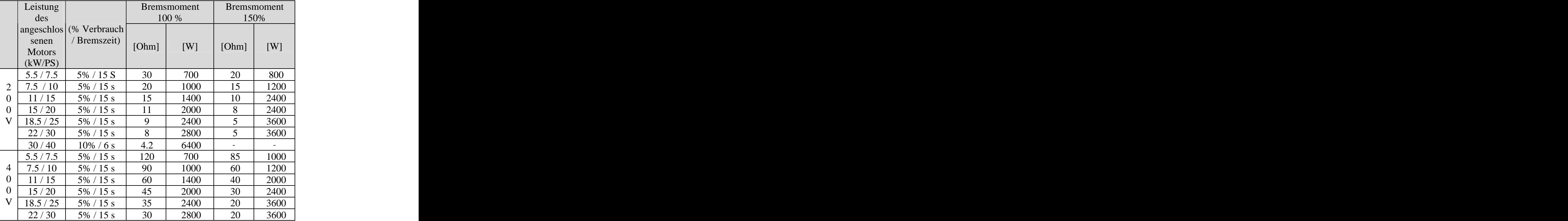

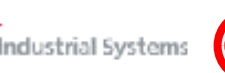

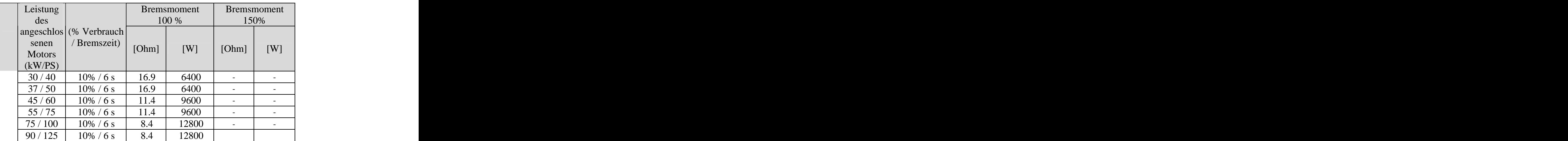

#### 2) Bremsmodul

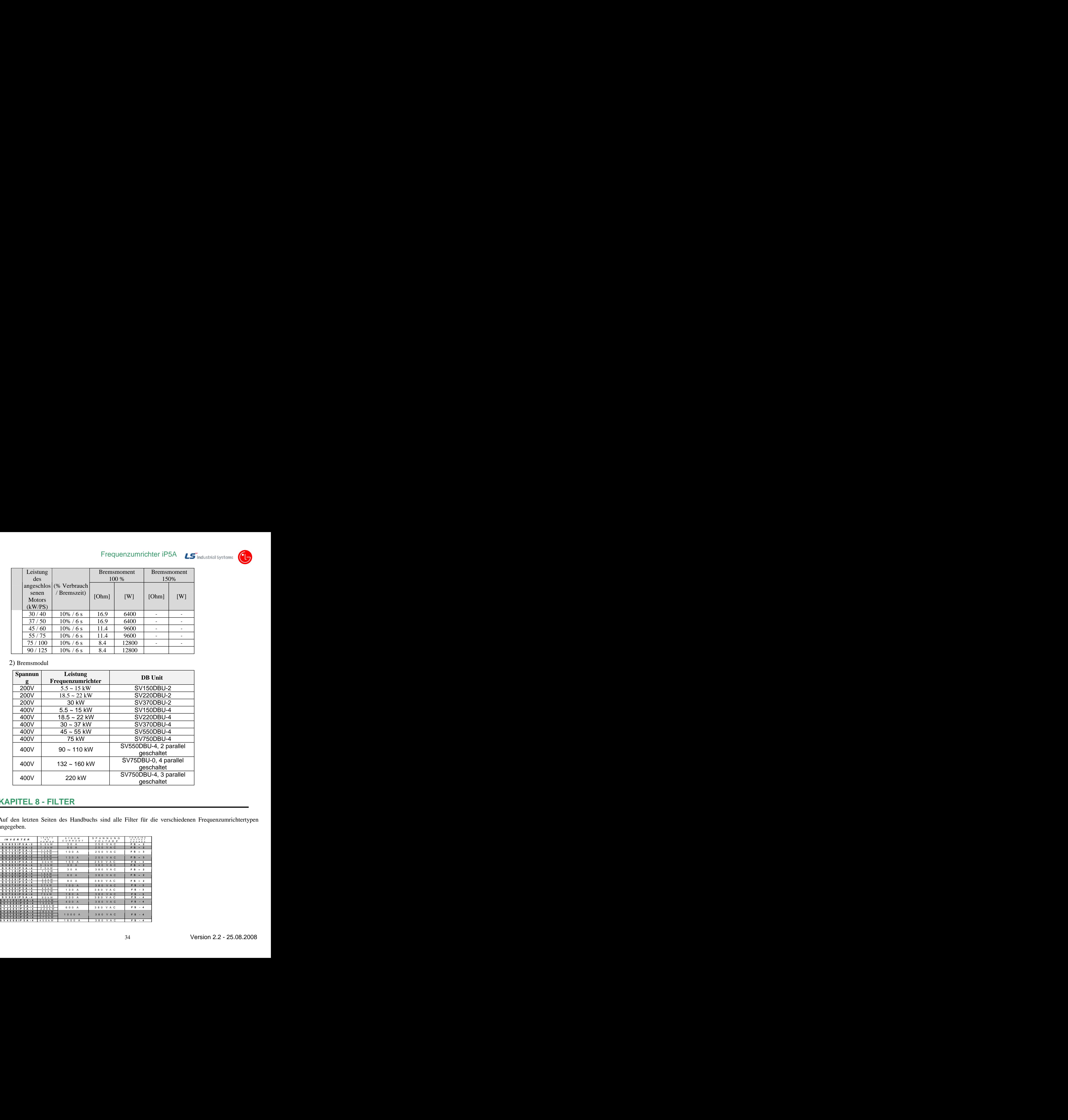

#### **KAPITEL 8 - FILTER**

Auf den letzten Seiten des Handbuchs sind alle Filter für die verschiedenen Frequenzumrichtertypen angegeben.

![](_page_34_Picture_249.jpeg)

## **KAPITEL 9 - SICHERUNGEN UND INDUKTIVITÄTEN**

![](_page_35_Picture_302.jpeg)

#### ANMERKUNG:

- 1. Die Induktivität am Eingang muss verwendet werden, wenn der Frequenzumrichter in der Nähe einer Hochleistungsquelle installiert ist oder wenn die Versorgungsspannung stabilisiert werden muss.
- 2. Die Induktivität am Ausgang muss hingegen verwendet werden, wenn sich der Motor in einer Entfernung von mehr als 50 m vom Frequenzumrichter befindet.

![](_page_36_Picture_1.jpeg)

#### **KAPITEL 10 - ABMESSUNGEN UND AUSGANGSSTROM DES FREQUENZUMRICHTERS**

![](_page_36_Picture_209.jpeg)

![](_page_36_Figure_4.jpeg)

## **KAPITEL 11 - ALARMMELDUNGEN**

Wenn ein Alarm auftritt, kann man die Bedingungen, die bei seinem Auftreten vorlagen, kontrollieren, indem man die Taste PROG und dann die Taste "Pfeil nach oben" drückt; wenn der Alarm schon zurückgesetzt wurde, kann man in der Alarmhistorie FU2-01 / FU2-05 die folgenden Informationen prüfen: drückt man wie oben beschrieben die Taste PROG und dann die Taste "Pfeil nach oben", werden nacheinander die Frequenz, der Ausgangsstrom und der Betriebszustand ("Accel": Beschleunigung, "Decel": Verzögerung oder "Steady": Beharrungsdrehzahl) zum Zeitpunkt des Auftretens des Alarms angezeigt.

![](_page_37_Picture_243.jpeg)

![](_page_38_Picture_147.jpeg)